# <span id="page-0-0"></span>**Dell™ Vostro™ 1320 — Manual de servicio**

[Manipulación del ordenador](file:///C:/data/systems/vos1320/sp/SM/work.htm) [Adición y colocación de piezas](file:///C:/data/systems/vos1320/sp/SM/parts.htm) **[Especificaciones](file:///C:/data/systems/vos1320/sp/SM/specs.htm)** [Diagnósticos](file:///C:/data/systems/vos1320/sp/SM/diags.htm) [Programa de configuración del sistema](file:///C:/data/systems/vos1320/sp/SM/bios.htm)

#### **Notas, precauciones y avisos**

**A NOTA:** Una NOTA proporciona información importante que le ayudará a utilizar mejor el ordenador.

△ PRECAUCIÓN: Un mensaje de PRECAUCIÓN indica la posibilidad de daños en el hardware o la pérdida de datos si no se siguen las instrucciones.

**AVISO: Un mensaje de AVISO indica el riesgo de daños materiales, lesiones o incluso la muerte.** 

Si ha adquirido un ordenador Dell™ de la serie n, las referencias a los sistemas operativos Microsoft® Windows® que aparezcan en este documento no serán aplicables.

#### **La información contenida en este documento puede modificarse sin previo aviso. © 2009 Dell Inc. Todos los derechos reservados.**

Queda estrictamente prohibida la reproducción de este material en cualquier forma sin la autorización por escrito de Dell Inc.

Marcas comerciales utilizadas en este texto: *Deli,* el logotipo de *DELL, Vostro, Travellite, Wi-Fi Catcher y ExpressCharge* son marcas comerciales de Dell Inc.; Intel, Pentium, Celeron y<br>*TouchStrip* es una marca comerci

Otras marcas y otros nombres comerciales pueden utilizarse en este documento para hacer referencia a las entidades que los poseen o a sus productos. Dell Inc. renuncia a<br>cualquier interés sobre la propiedad de marcas y nom

**Mayo de 2009 Rev. A00**

# <span id="page-1-0"></span>**Programa de configuración del sistema**

**Dell™ Vostro™ 1320 — Manual de servicio** 

- [Acceso al programa de configuración del sistema](#page-1-1)
- $\bullet$  [Menú <F12>](#page-1-2)

El BIOS del ordenador o el programa de configuración del sistema le permiten realizar lo siguiente:

- l Abrir el programa de configuración del sistema pulsando <F2> l Mostrar un menú de inicio alternativo pulsando <F12>
- 

### <span id="page-1-1"></span>**Acceso al programa de configuración del sistema**

Pulse <F2> para abrir el programa de configuración del sistema y cambiar los valores de configuración que el usuario puede definir. Si tiene problemas para<br>abrir el programa de configuración del sistema con esta tecla, rei

### <span id="page-1-2"></span>**Menú <F12>**

Pulse <F12> cuando aparezca el logotipo de Dell para iniciar un menú de inicio alternativo con una lista de los dispositivos de inicio válidos para el ordenador.<br>Los dispositivos enumerados en el menú de inicio dependen de

- l Internal HDD (Unidad de disco duro interna)
- 
- 
- 1 CD/DVD/CD-RW Drive (Unidad de CD/DVD/CD-RW)<br>1 Onboard NIC (NIC integrada)<br>1 BIOS Setup (Programa de configuración del BIOS)<br>1 Diagnostics (Diagnósticos) (inicia los diagnósticos de evaluación del sistema de preinicio

Este menú resulta útil al intentar iniciar desde un dispositivo concreto o para visualizar los diagnósticos del ordenador. El uso del menú de inicio no modifica el orden de inicio almacenado en el BIOS.

#### <span id="page-2-0"></span>**Diagnósticos**

**Dell™ Vostro™ 1320 — Manual de servicio**

- **O** [Indicadores luminosos de estado del dispositivo](#page-2-1)
- [Códigos de error de LED](#page-2-2)
- [Códigos de los indicadores luminosos del botón de encendido](#page-3-0)

#### <span id="page-2-1"></span>**Indicadores luminosos de estado del dispositivo**

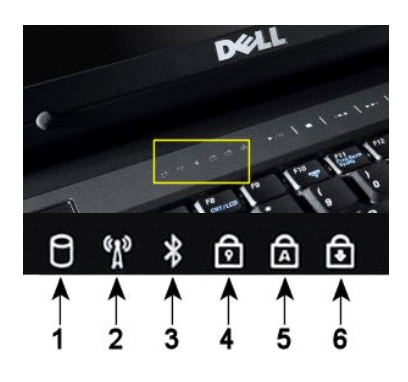

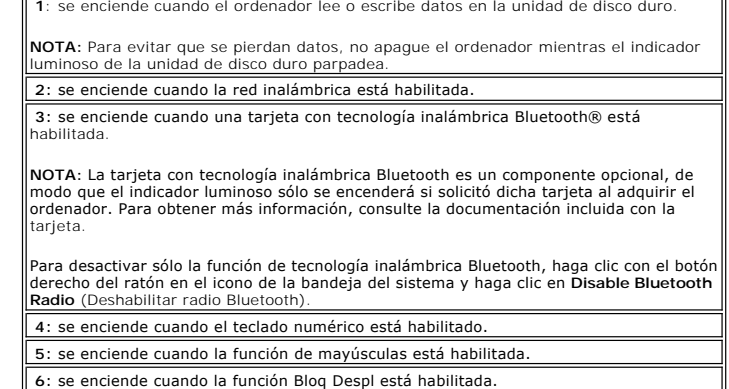

Indicadores luminosos de estado del dispositivo situados en la parte central de la cubierta de las bisagras.

Si el ordenador está conectado a una toma eléctrica, el indicador luminoso  $\mathbb G$  funciona del modo siguiente:

l **Luz azul fija**: la batería se está cargando. l **Luz azul parpadeante**: la batería se ha cargado casi por completo.

Si el ordenador se utiliza con una batería, el indicador luminoso  $\bar{\mathbb{D}}$  funciona del modo siguiente:

- 
- 1 **Luz apagada: l**a batería está correctamente cargada o el ordenador está apagado.<br>1 **Luz naranja parpadeant**e: la carga de la batería es baja.<br>1 **Luz naranja fija:** la carga de la batería es muy baja.
- 

# <span id="page-2-2"></span>**Códigos de error de LED**

Si el ordenador no realiza una autoprueba de encendido durante el inicio, tendrá que realizar varias comprobaciones:

- 
- 1. Compruebe que el indicador luminoso de alimentación del ordenador esté encendido.<br>2. Si no lo está, asegúrese de que el ordenador está conectado a una fuente de alimentación de CA. Extraiga la <u>batería</u>.
- 3. Si el ordenador no realiza una autoprueba de encendido (POST) al iniciarse, compruebe si los indicadores luminosos de estado del teclado parpadean<br>para indicar que la POST se está realizando correctamente pero sin vídeo

En la tabla siguiente se muestran los códigos de LED que pueden activarse en una situación sin autoprueba de encendido.

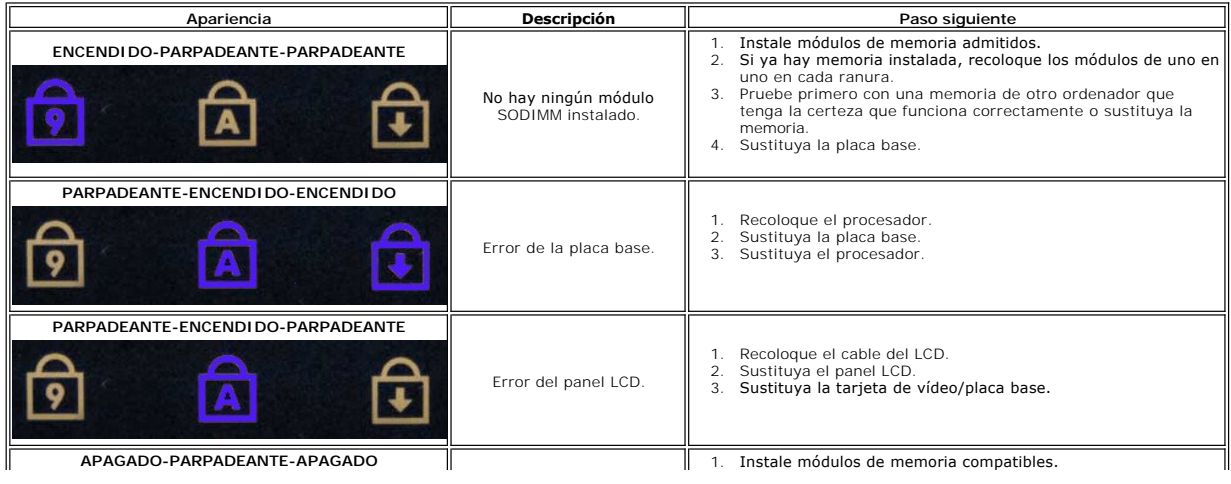

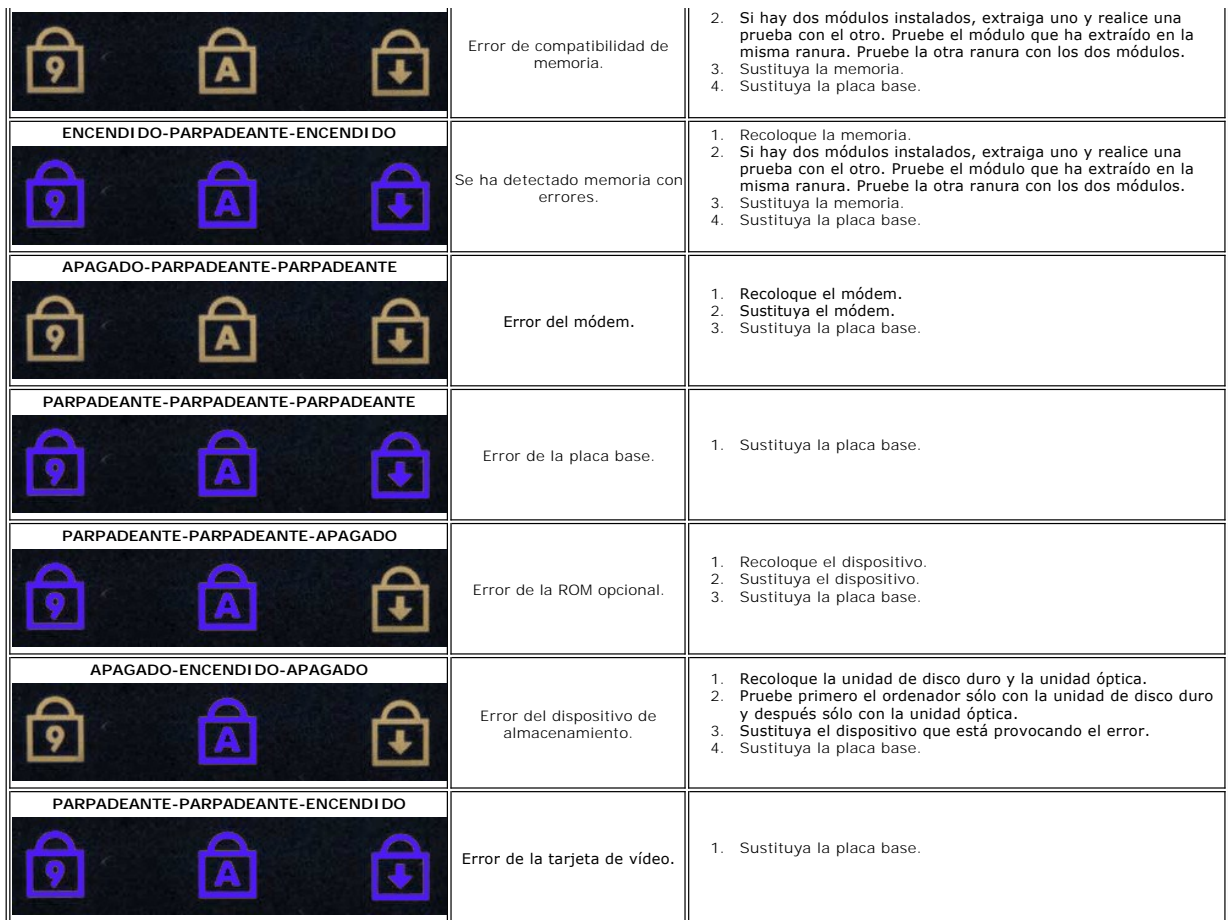

## <span id="page-3-0"></span>**Códigos de los indicadores luminosos del botón de encendido**

El LED de alimentación del botón de encendido, situado en la parte frontal del ordenador, se enciende y parpadea o bien emite una luz fija para indicar cinco estados distintos:

- 
- 
- 1 Luz apagada: el sistema está apagado (S5 o apagado mecánico [no llega alimentación de CA]).<br>1 Luz ámbar fija: hay un fallo en el sistema, pero la fuente de alimentación funciona (estado de funcionamiento normal [S0]).<br>1
- 
- 

# <span id="page-4-0"></span>**Adición y colocación de piezas**

**Dell™ Vostro™ 1320 — Manual de servicio** 

- **O** Batería
- [Unidad de disco duro](file:///C:/data/systems/vos1320/sp/SM/td_hdd.htm)
- **O** [Memoria](file:///C:/data/systems/vos1320/sp/SM/td_mem.htm)
- [Disipador de calor y procesador](file:///C:/data/systems/vos1320/sp/SM/td_proc.htm)
- [Cubierta de las bisagras](file:///C:/data/systems/vos1320/sp/SM/td_hcvr.htm)
- **O** [Ensamblaje de la pantalla](file:///C:/data/systems/vos1320/sp/SM/td_dsply.htm)
- **O** Inversor de la pantalla
- [Panel de la pantalla LCD](file:///C:/data/systems/vos1320/sp/SM/td_dpnl.htm)
- **O** [Reposamanos](file:///C:/data/systems/vos1320/sp/SM/td_palm.htm)
- ● [Tarjeta interna con tecnología inalámbrica Bluetooth®](file:///C:/data/systems/vos1320/sp/SM/td_wpan.htm)
- [Batería de tipo botón](file:///C:/data/systems/vos1320/sp/SM/td_coin.htm)
- [Unidad óptica](file:///C:/data/systems/vos1320/sp/SM/td_opthd.htm)
- [Panel de acceso](file:///C:/data/systems/vos1320/sp/SM/td_ppan.htm)
- **O** [Ventilador](file:///C:/data/systems/vos1320/sp/SM/td_fan.htm)
- [Tarjeta de red de área local inalámbrica \(WLAN\)](file:///C:/data/systems/vos1320/sp/SM/td_wlan.htm)
- **O** [Teclado](file:///C:/data/systems/vos1320/sp/SM/td_key.htm)
- **[Embellecedor de la pantalla](file:///C:/data/systems/vos1320/sp/SM/td_dbzl.htm)**
- O [Cámara](file:///C:/data/systems/vos1320/sp/SM/td_dcam.htm)
- [Bisagras del ensamblaje de la pantalla](file:///C:/data/systems/vos1320/sp/SM/td_dhng.htm)
- [Lector de huellas digitales](file:///C:/data/systems/vos1320/sp/SM/td_fngr.htm)
- **Placa base**
- [Ensamblaje de los altavoces](file:///C:/data/systems/vos1320/sp/SM/td_spkr.htm)

### <span id="page-5-0"></span>**Especificaciones**

**Dell™ Vostro™ 1320 — Manual de servicio** 

- **O** <u>[Procesadores](#page-5-1)</u>
- [Información del sistema](#page-5-2)
- [ExpressCard™](#page-5-3)
- **O** [Lector de tarjetas de memoria](#page-5-4)
- **O** [Memoria](#page-5-5)
- O [Conectores](#page-6-1)
- 
- O [Comunicaciones](#page-6-2)
- [Vídeo](#page-6-3)
- $\bullet$  <u>[Audio](#page-6-4)</u>

**O** [Pantalla](#page-6-0) **O** [Teclado](#page-7-0) **O** [Superficie táctil](#page-7-1) [Lector de huellas digitales](#page-7-2) **O** [Cámara](#page-7-3) **O** [Batería](#page-7-4) [Adaptador de CA](#page-8-0) **O** [Características físicas](#page-8-1) [Especificaciones ambientales](#page-8-2)

**NOTA:** Las ofertas pueden variar según la región. Para obtener más información sobre la configuración del ordenador, haga clic en el botón de inicio (\*\*\*\* (o en Start [Inicio] en<br>Windows XP)→ Help and Support (Ayuda y soporte técnico) y, a continuación, seleccione<br>la opción para ver la información de su orden

<span id="page-5-1"></span>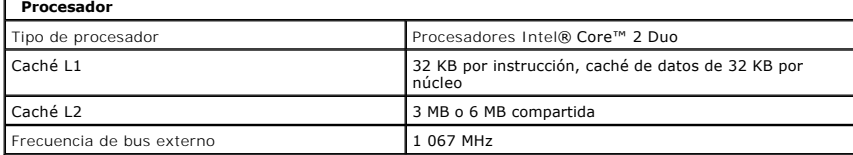

<span id="page-5-2"></span>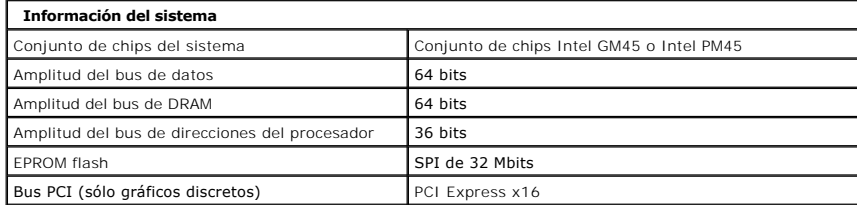

<span id="page-5-3"></span>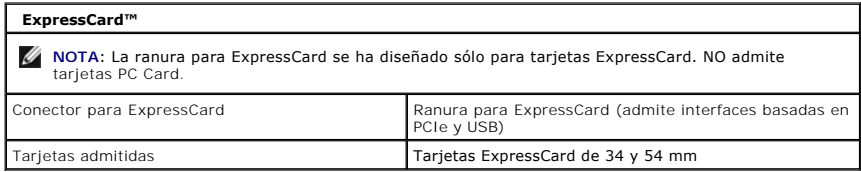

<span id="page-5-4"></span>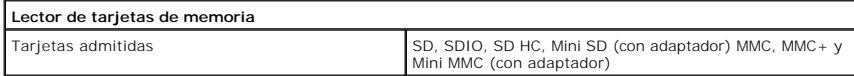

<span id="page-5-5"></span>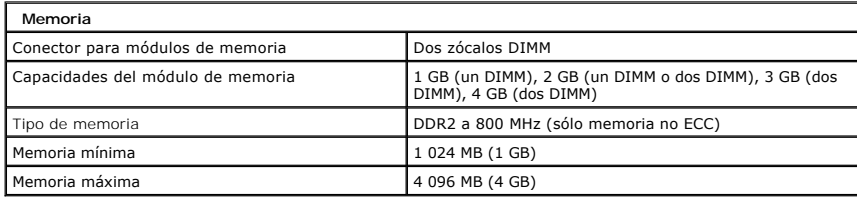

<span id="page-6-1"></span>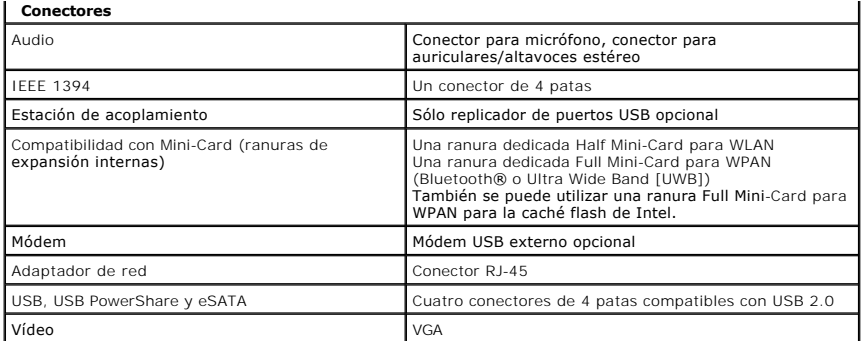

<span id="page-6-2"></span>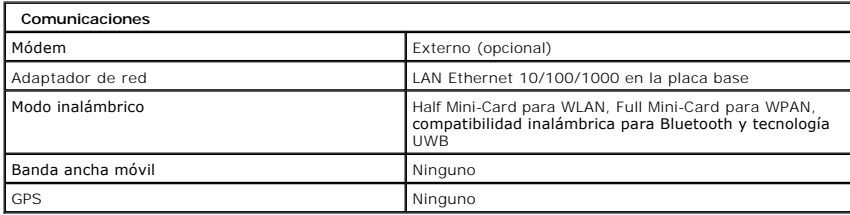

<span id="page-6-3"></span>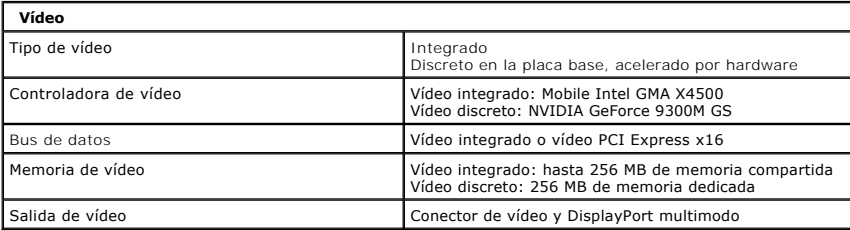

<span id="page-6-4"></span>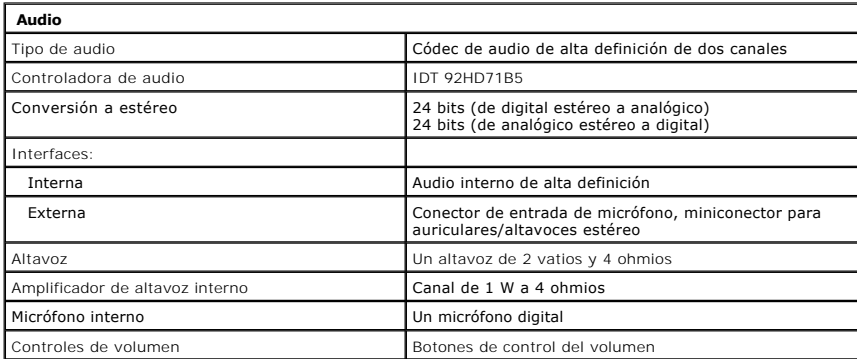

<span id="page-6-0"></span>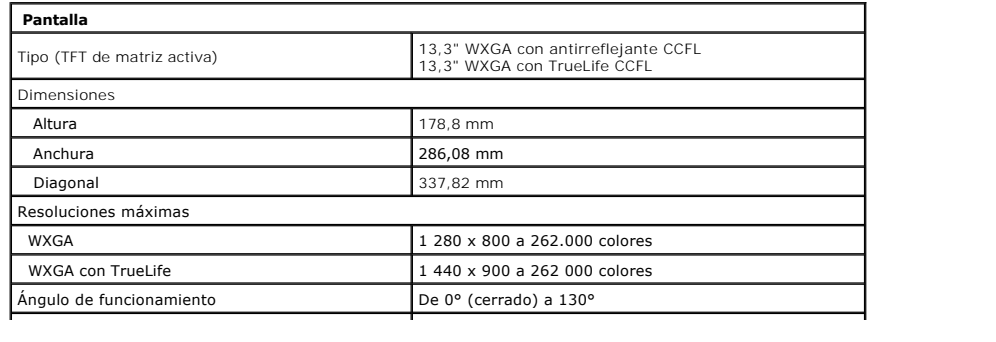

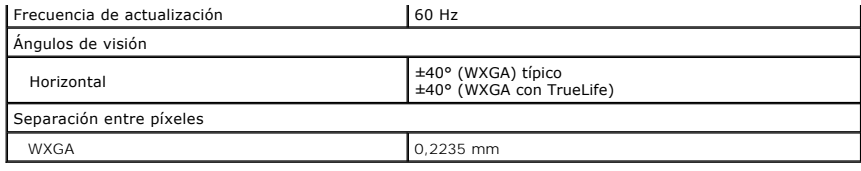

<span id="page-7-0"></span>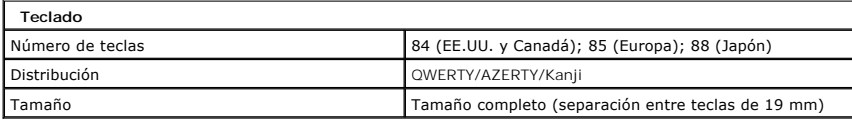

<span id="page-7-1"></span>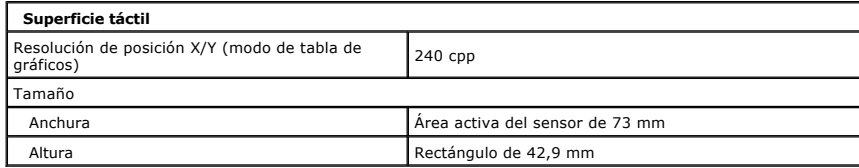

<span id="page-7-2"></span>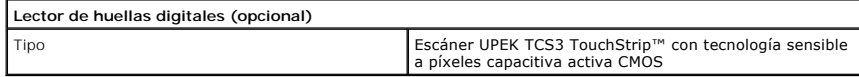

<span id="page-7-3"></span>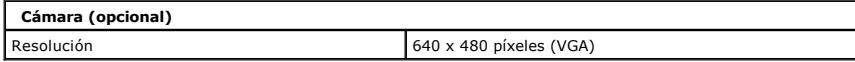

<span id="page-7-4"></span>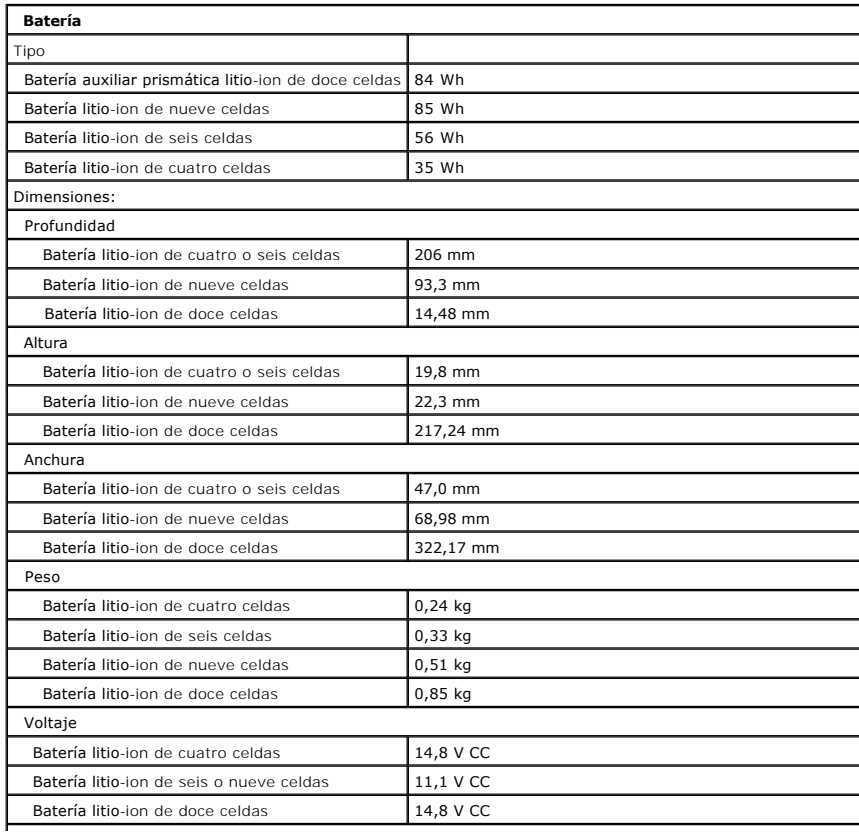

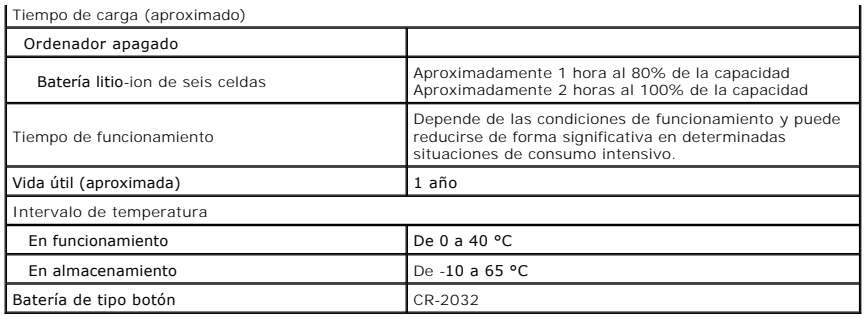

<span id="page-8-0"></span>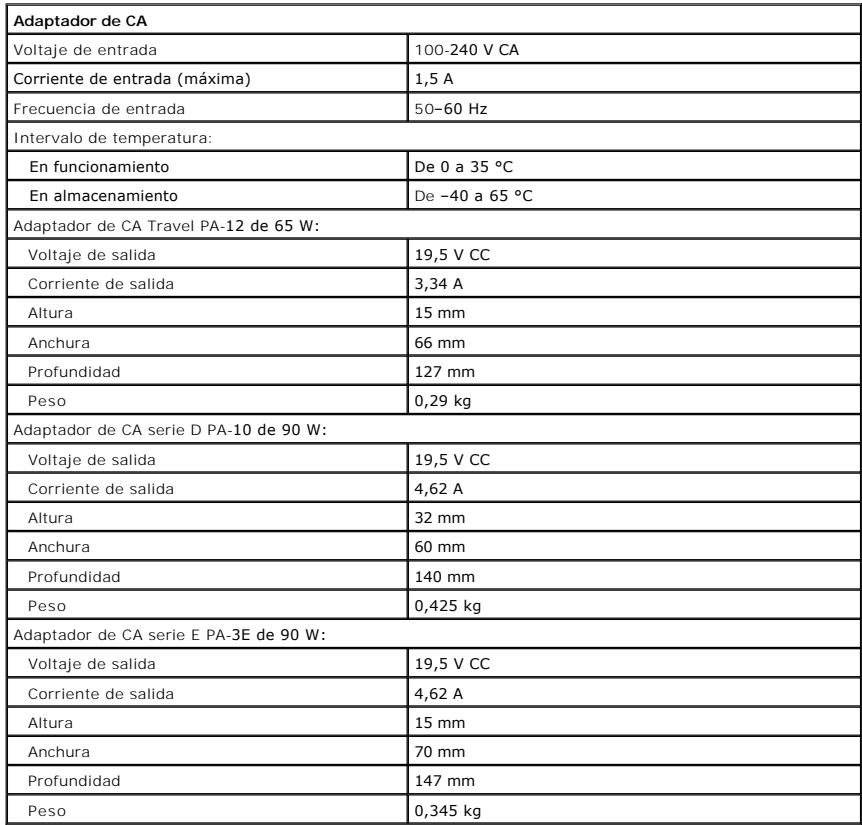

<span id="page-8-1"></span>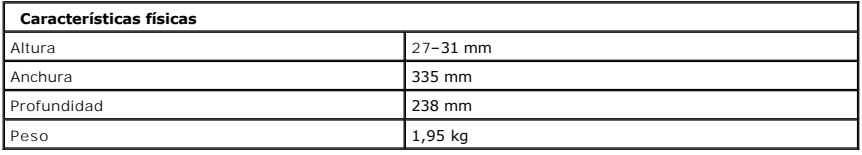

<span id="page-8-2"></span>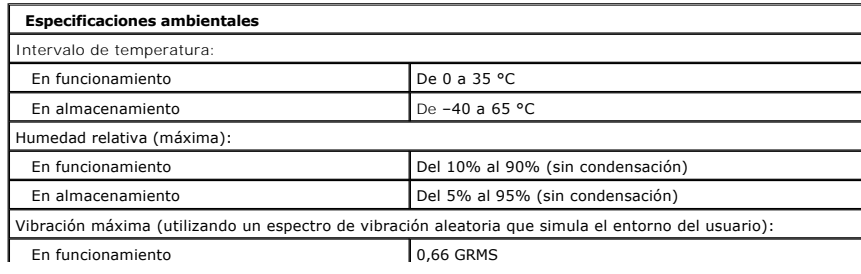

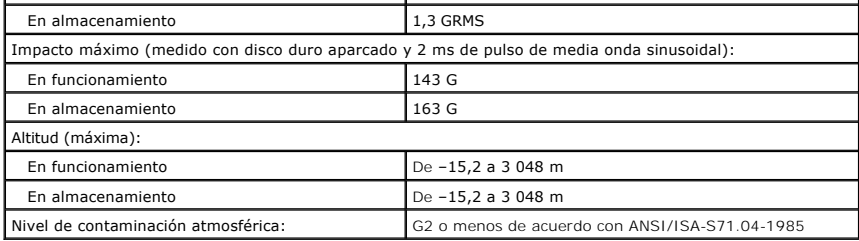

### <span id="page-10-0"></span>**Batería**

**Dell™ Vostro™ 1320 — Manual de servicio**

AVISO: Antes de manipular el interior del ordenador, lea las instrucciones de seguridad suministradas con éste. Para obtener información<br>adicional sobre prácticas recomendadas de seguridad, visite la página de inicio sobre

# **Extracción de la batería**

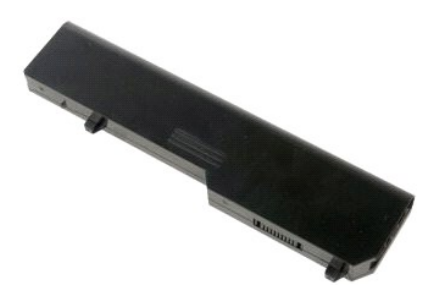

1. Siga los procedimientos que se describen en [Antes de manipular el interior del ordenador.](file:///C:/data/systems/vos1320/sp/SM/work.htm#before)

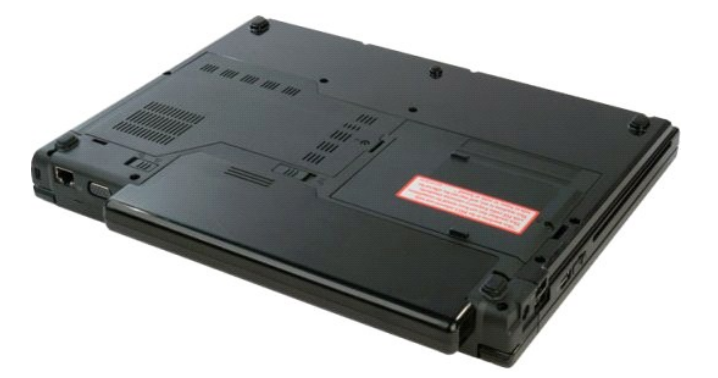

2. Deslice el pestillo de fijación de la batería hacia la izquierda para separarlo de la batería.

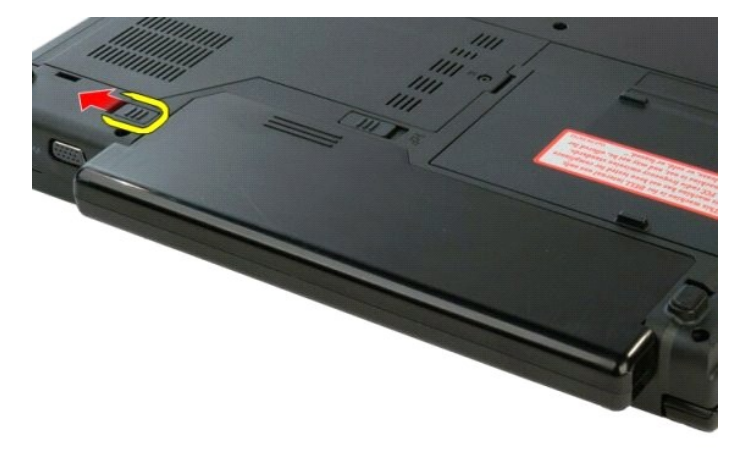

3. Deslice el pestillo de la batería de la parte central hacia la derecha.

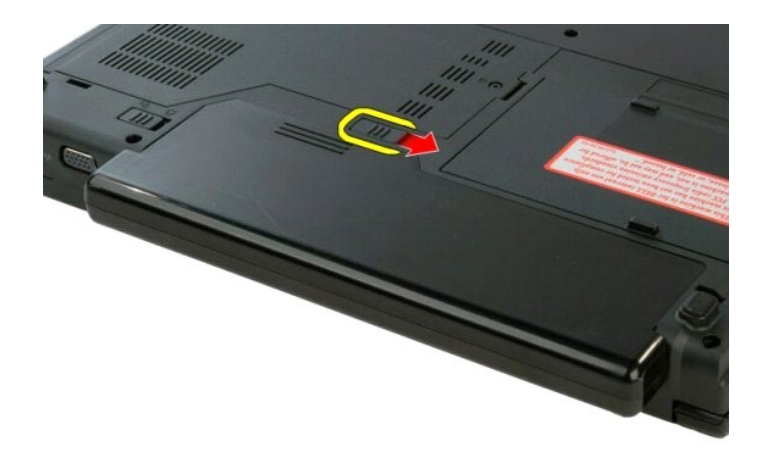

4. Deslice la batería hacia la parte posterior del ordenador y extráigala.

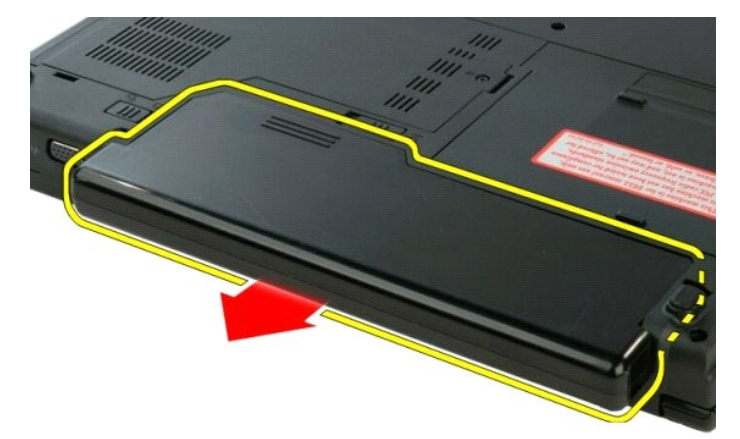

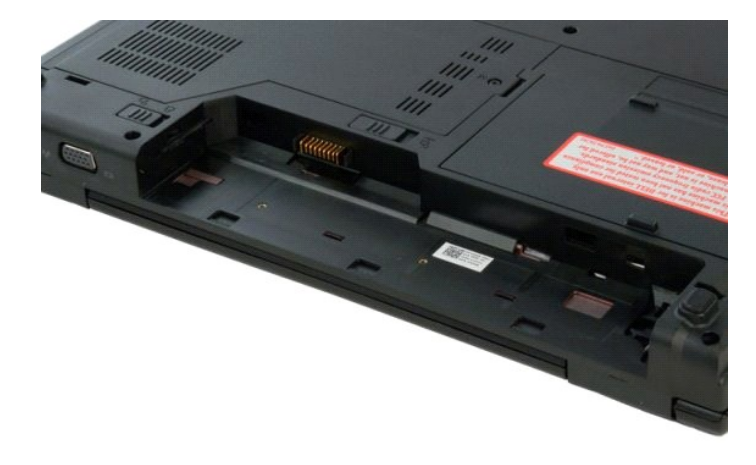

### <span id="page-12-0"></span>**Batería de tipo botón**

**Dell™ Vostro™ 1320 — Manual de servicio**

AVISO: Antes de manipular el interior del ordenador, lea las instrucciones de seguridad suministradas con éste. Para obtener información<br>adicional sobre prácticas recomendadas de seguridad, visite la página de inicio sobre

### **Extracción de la batería de tipo botón**

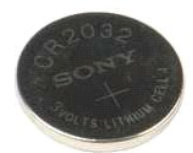

- 1. Siga los procedimientos que se describen en *Antes de manipular el interior del orden*
- 
- 
- 
- 
- 2. Extraiga la <u>[batería](file:///C:/data/systems/vos1320/sp/SM/td_batt.htm)</u> del ordenador.<br>
3. Extraiga la <u>unidad de disco duro</u> del ordenador.<br>
4. Extraiga la <u>[unidad óptica](file:///C:/data/systems/vos1320/sp/SM/td_opthd.htm)</u> del ordenador.<br>
5. Extraiga la tarjeta <u>WLAN</u> del ordenador.<br>
6. Extraiga la <u>ventilador</u> del or
- 
- 
- 
- 12. Extraiga la [placa base](file:///C:/data/systems/vos1320/sp/SM/td_sysbd.htm) del ordenador.

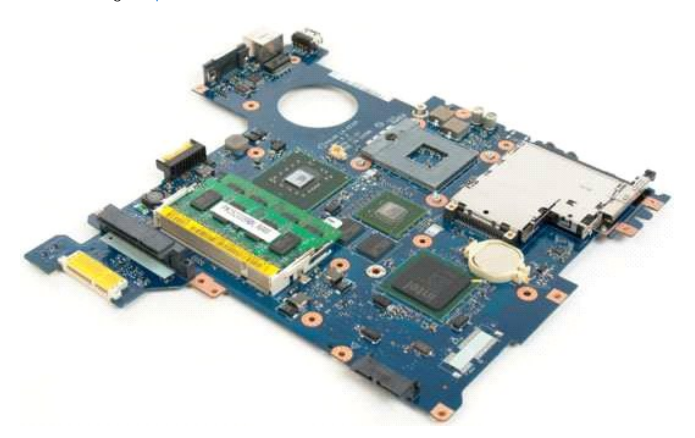

13. Inserte un instrumento acabado en punta en la ranura y levante con cuidado la batería de tipo botón haciendo palanca.

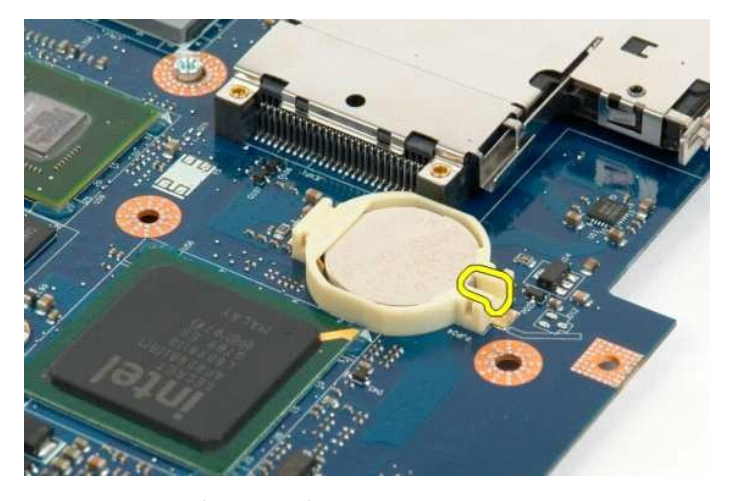

14. Extraiga la batería de tipo botón.

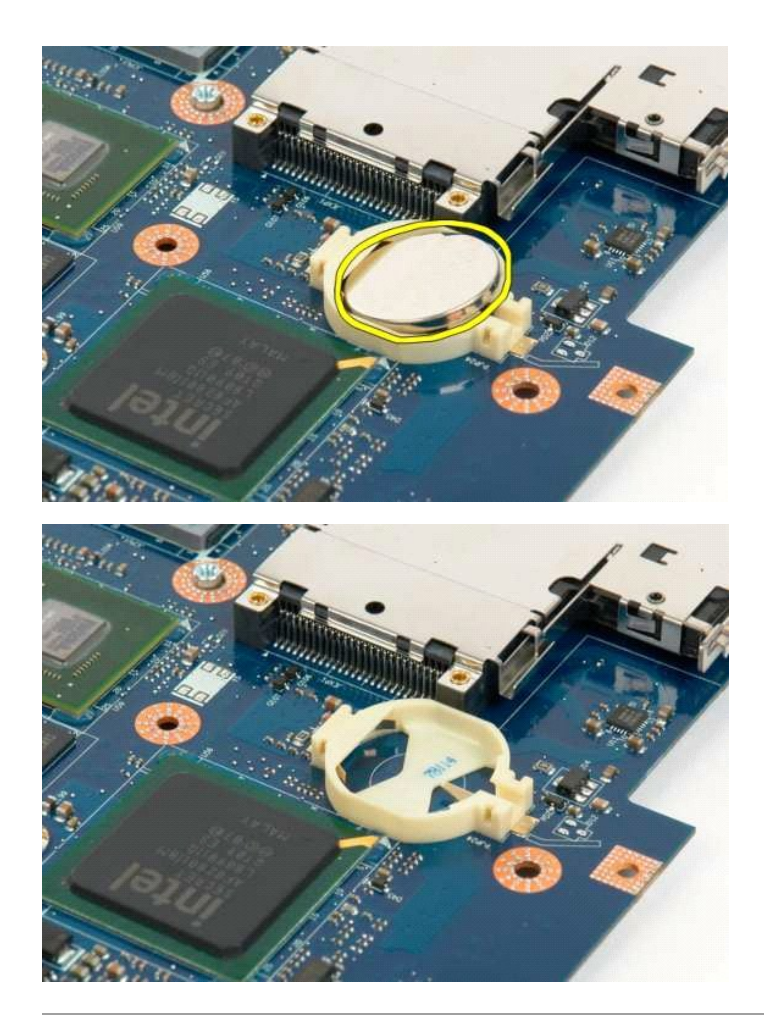

# <span id="page-14-0"></span>**Embellecedor de la pantalla**

**Dell™ Vostro™ 1320 — Manual de servicio**

AVISO: Antes de manipular el interior del ordenador, lea las instrucciones de seguridad suministradas con éste. Para obtener información<br>adicional sobre prácticas recomendadas de seguridad, visite la página de inicio sobre

## **Extracción del embellecedor de la pantalla**

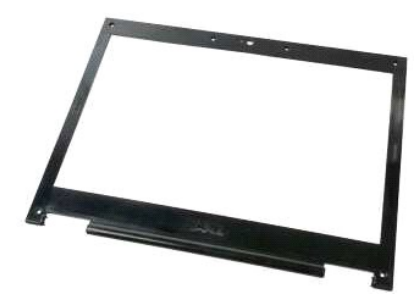

- 1. Siga los procedimientos que se describen en <u>Antes de manipular el interior del ordenador</u>.<br>2. Extraiga el <u>ensamblaie de la pantalla</u> del ordenador.
- DELL
- 3. Quite las seis cubiertas de goma de los tornillos del embellecedor de la pantalla.

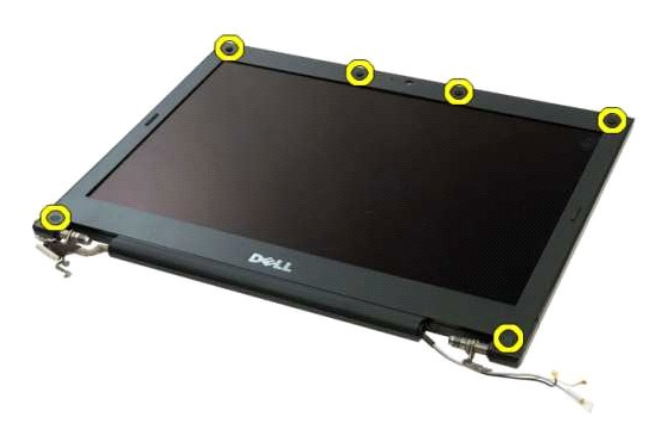

4. Quite los seis tornillos que fijan el embellecedor al ensamblaje de la pantalla.

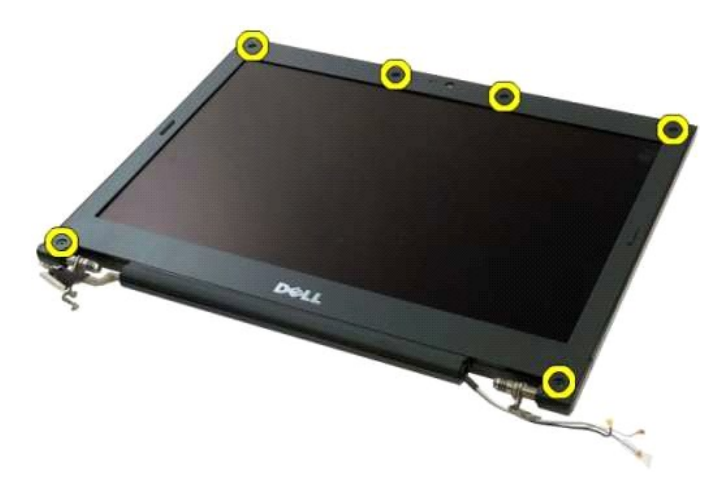

5. Extraiga el embellecedor del ensamblaje de la pantalla.

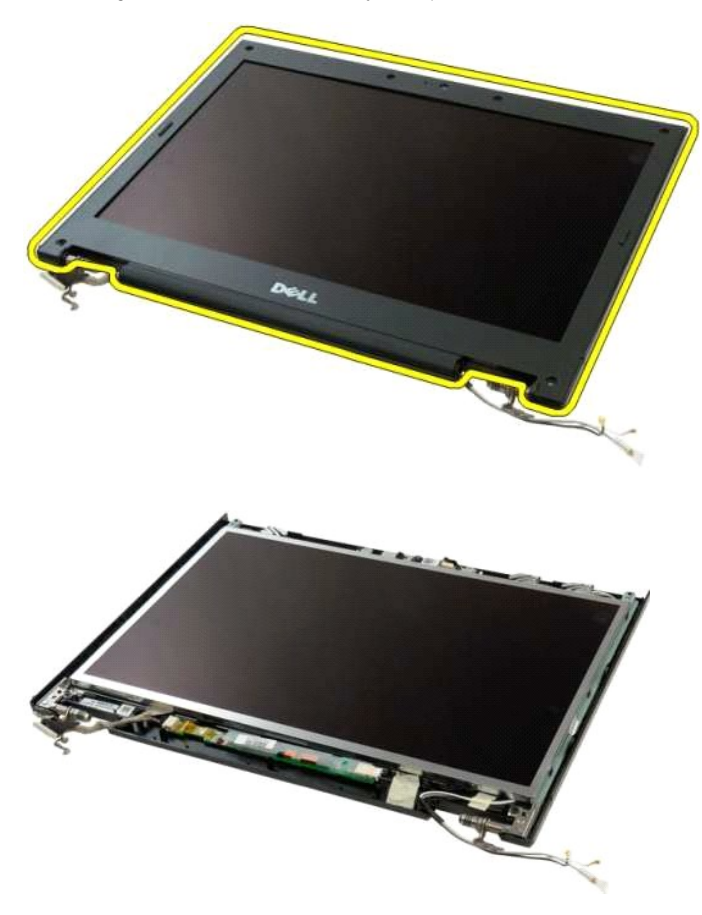

#### <span id="page-16-0"></span>**Cámara**

**Dell™ Vostro™ 1320 — Manual de servicio**

AVISO: Antes de manipular el interior del ordenador, lea las instrucciones de seguridad suministradas con éste. Para obtener información<br>adicional sobre prácticas recomendadas de seguridad, visite la página de inicio sobre

# **Extracción de la cámara**

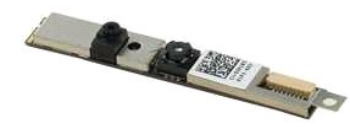

- 1. Siga los procedimientos que se describen en <u>Antes de manipular el interior del ordenador</u>.<br>2. Extraiga el <u>ensamblaje de la pantalla</u> del ordenador.<br>3. Extraiga el <u>embellecedor de la pantalla</u> del ensamblaje de la pan
- 
- 

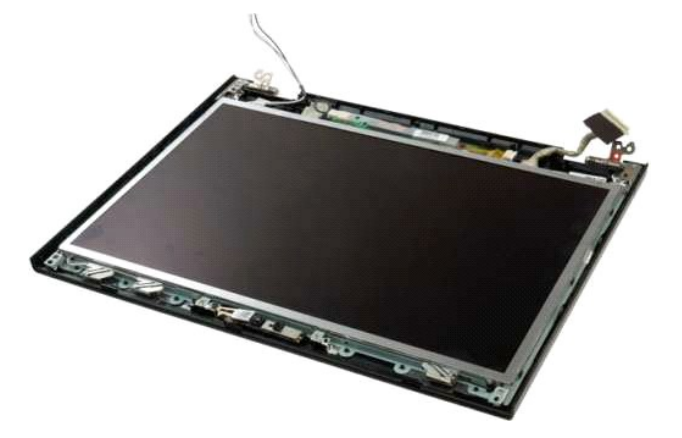

5. Quite el tornillo que fija la cámara de la pantalla al ensamblaje de la pantalla.

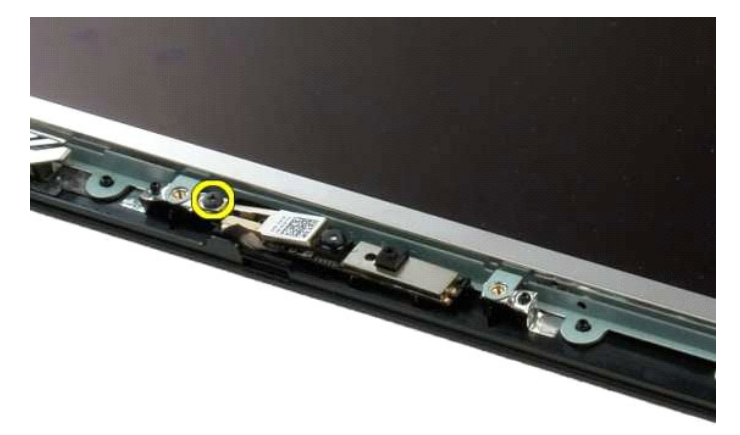

6. Levante la cámara para extraerla de la ranura.

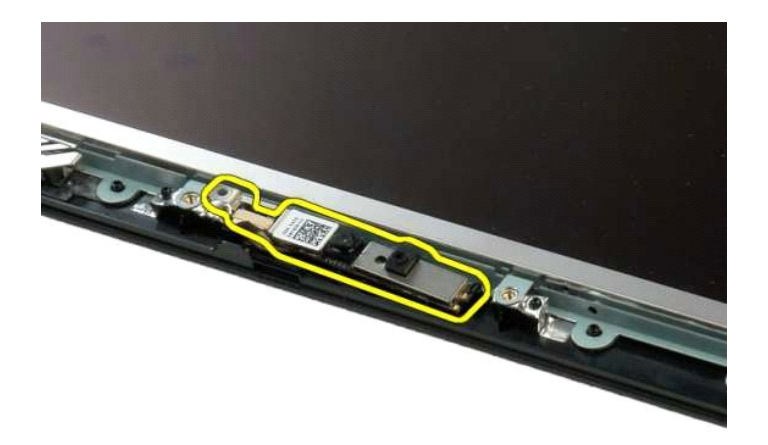

7. Desconecte el cable de datos de la cámara de la pantalla.

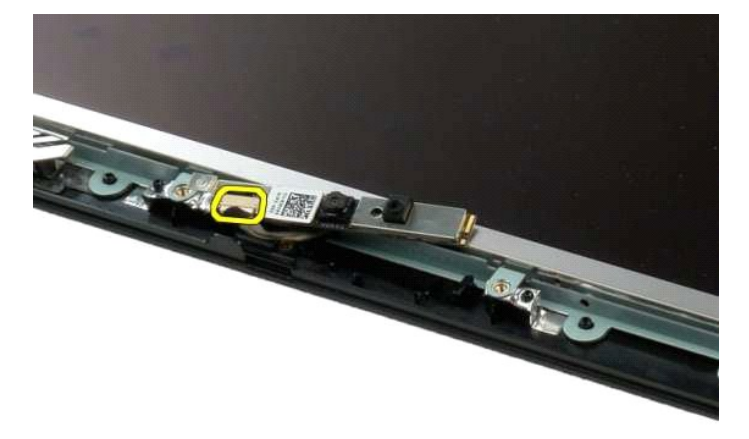

8. Extraiga la cámara de la pantalla del ensamblaje de la pantalla.

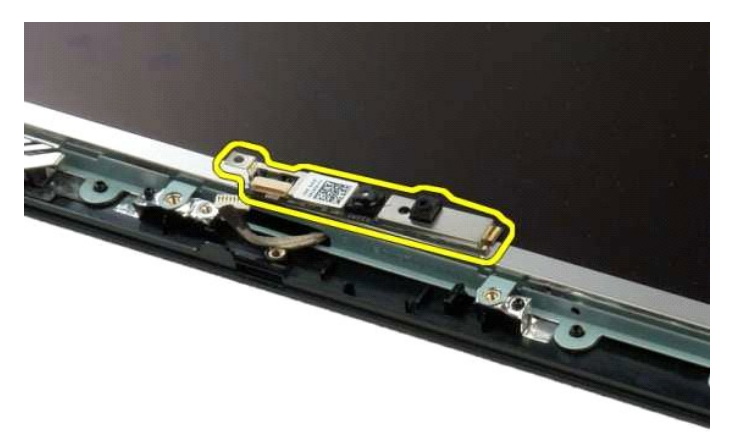

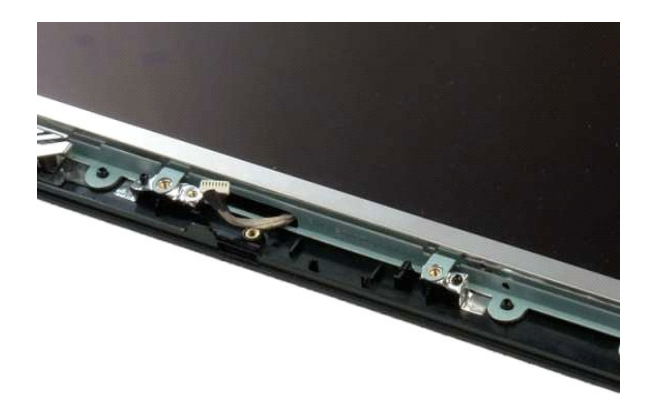

#### <span id="page-19-0"></span>**Bisagras del ensamblaje de la pantalla Dell™ Vostro™ 1320 — Manual de servicio**

AVISO: Antes de manipular el interior del ordenador, lea las instrucciones de seguridad suministradas con éste. Para obtener información<br>adicional sobre prácticas recomendadas de seguridad, visite la página de inicio sobre

### **Extracción de las bisagras del ensamblaje de la pantalla**

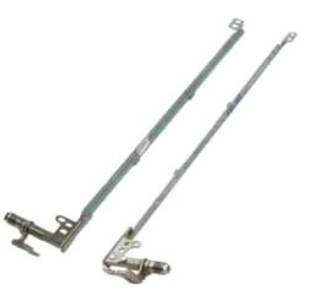

- 
- 
- 
- 1. Siga los procedimientos que se describen en <u>Antes de manipular el interior del ordenador</u>.<br>2. Extraiga el <u>emsamblaie de la pantalla</u> del ordenador.<br>3. Extraiga el <u>embellecedor de la pantalla</u> del ensamblaje de la pan

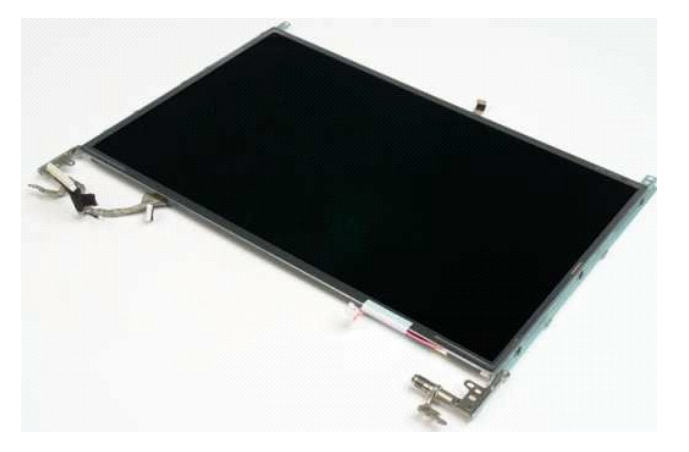

6. Quite los seis tornillos que fijan las bisagras al ensamblaje del panel de la pantalla.

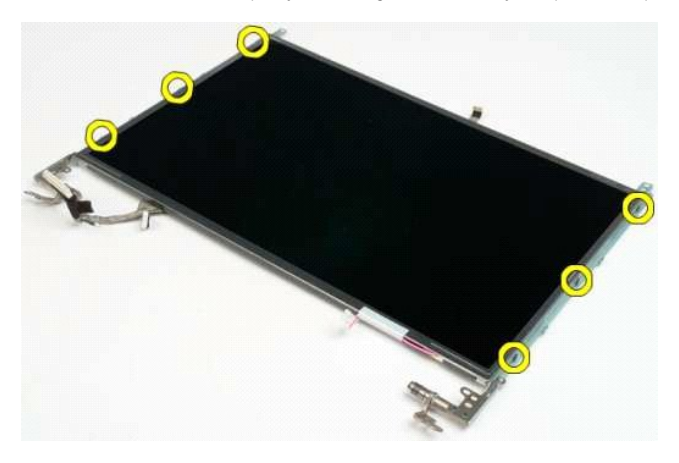

7. Separe las bisagras del ensamblaje del panel de la pantalla.

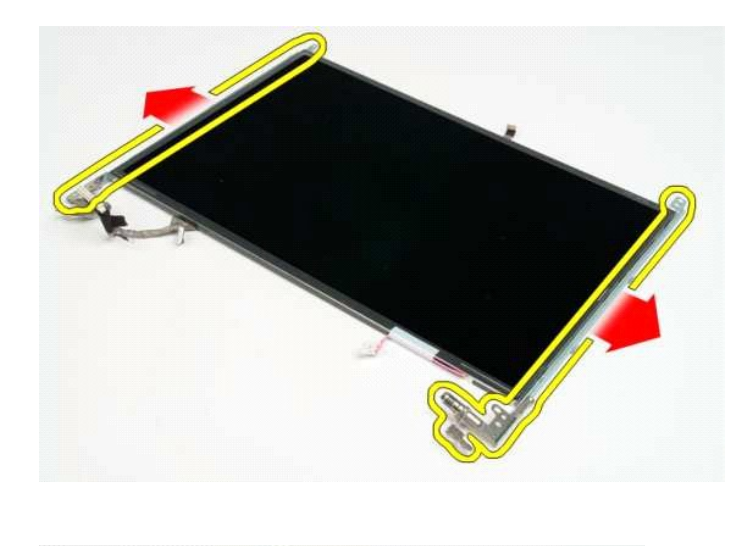

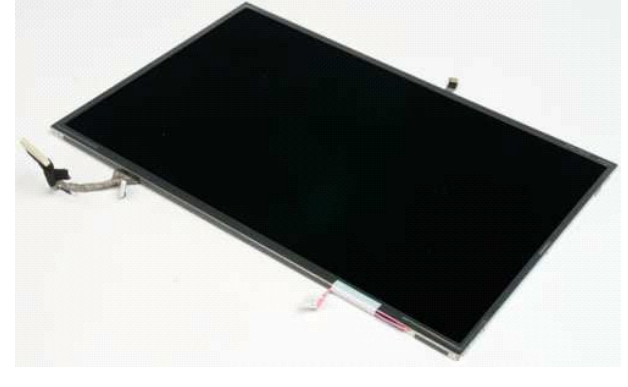

#### <span id="page-21-0"></span>**Inversor de la pantalla Dell™ Vostro™ 1320 — Manual de servicio**

AVISO: Antes de manipular el interior del ordenador, lea las instrucciones de seguridad suministradas con éste. Para obtener información<br>adicional sobre prácticas recomendadas de seguridad, visite la página de inicio sobre

### **Extracción del inversor de la pantalla**

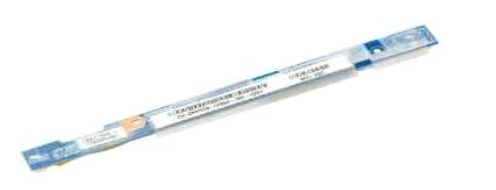

- 1. Siga los procedimientos que se describen en <u>Antes de manipular el interior del ordenador</u>.<br>2. Extraiga el <u>ensamblaje de la pantalla</u> del ordenador.<br>3. Extraiga el <u>embellecedor de la pantalla</u> del ordenador.
- 
- 

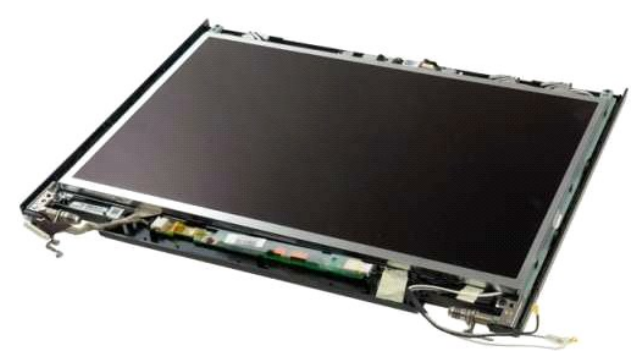

4. Quite el tornillo que fija el inversor de la pantalla al ensamblaje de la pantalla.

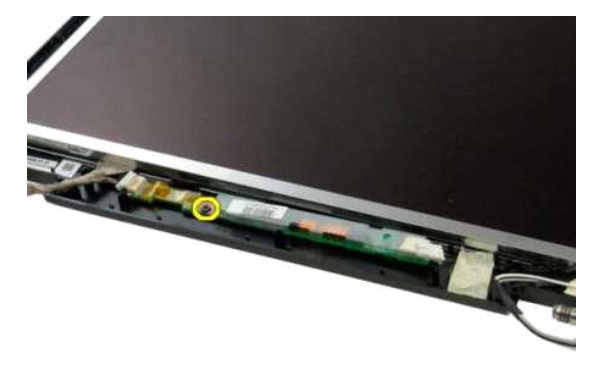

5. Desconecte el cable de alimentación del inversor del ensamblaje de la pantalla.

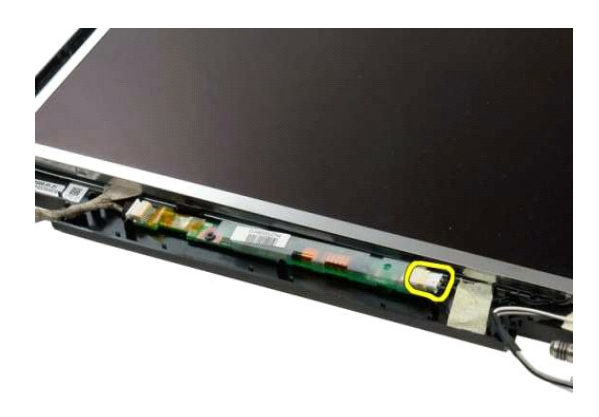

6. Desconecte el cable de datos del inversor del ensamblaje de la pantalla.

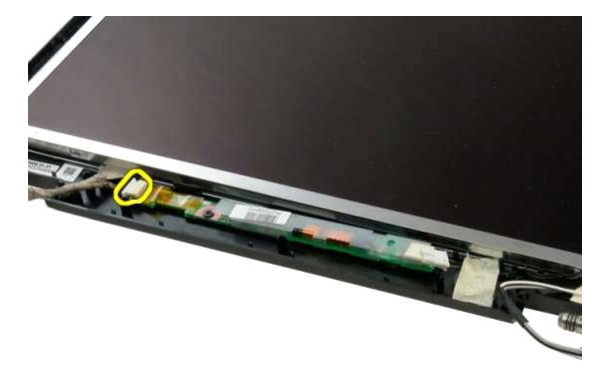

7. Extraiga el inversor de la pantalla del ensamblaje de la pantalla.

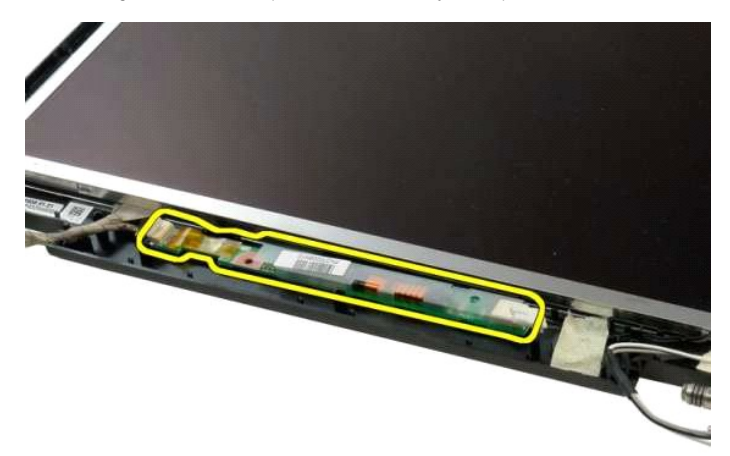

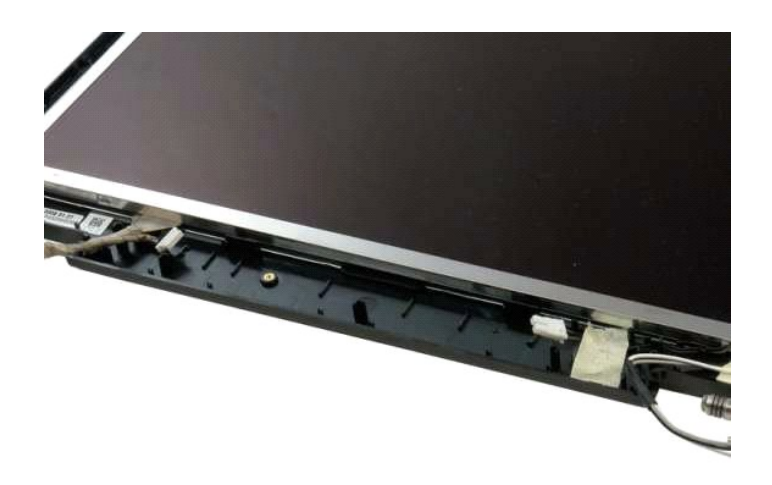

#### <span id="page-24-0"></span>**Panel de la pantalla LCD Dell™ Vostro™ 1320 — Manual de servicio**

AVISO: Antes de manipular el interior del ordenador, lea las instrucciones de seguridad suministradas con éste. Para obtener información<br>adicional sobre prácticas recomendadas de seguridad, visite la página de inicio sobre

## **Extracción del panel de la pantalla LCD**

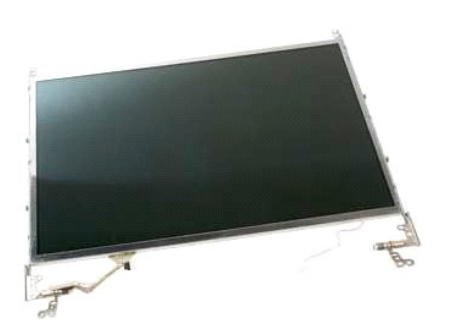

- 1. Siga los procedimientos que se describen en <u>Antes de manipular el interior del ordenador</u>.<br>2. Extraiga el <u>ensamblaje de la pantalla</u> del ordenador.<br>3. Extraiga el <u>embellecedor de la pantalla</u> del ensamblaje de
- 

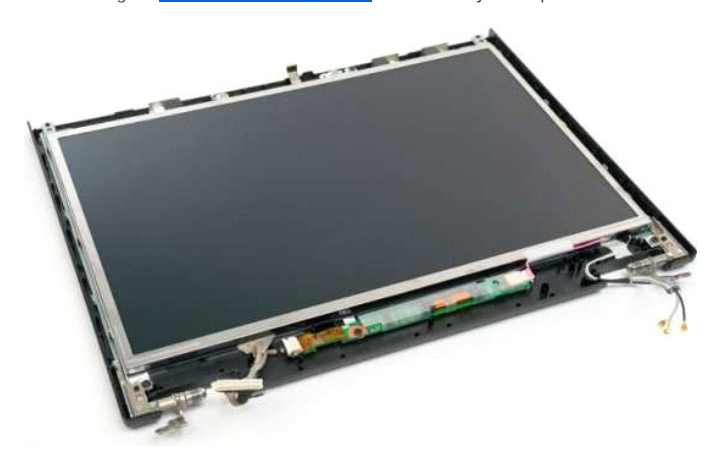

4. Quite los dos tornillos que fijan el panel de la pantalla LCD al ensamblaje de la pantalla.

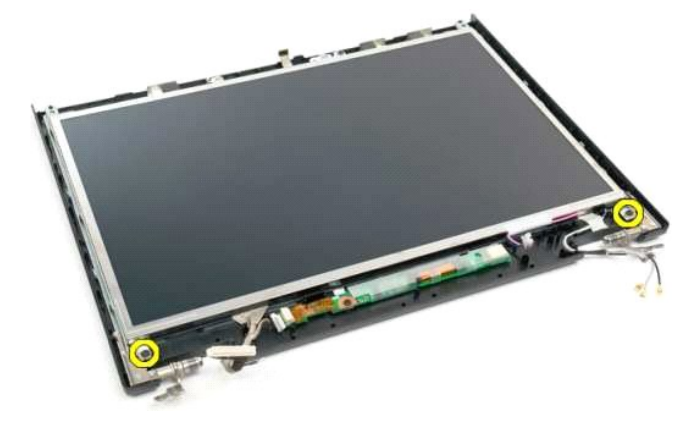

5. Desconecte el cable de alimentación del ensamblaje de la pantalla.

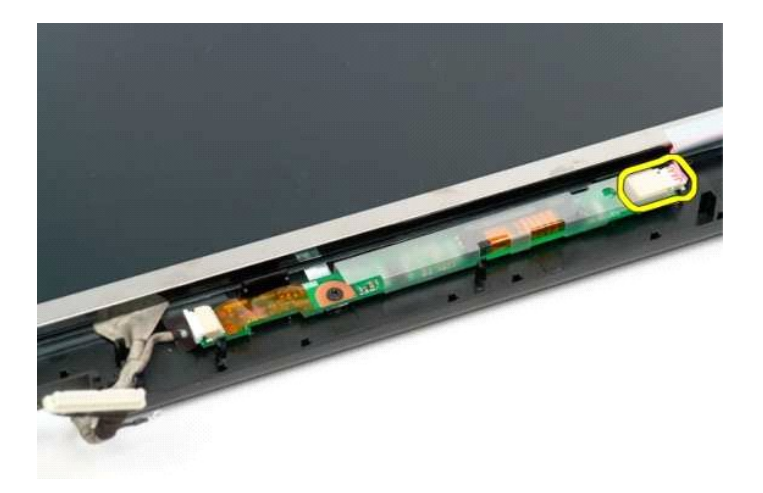

6. Desconecte el cable de datos del ensamblaje de la pantalla.

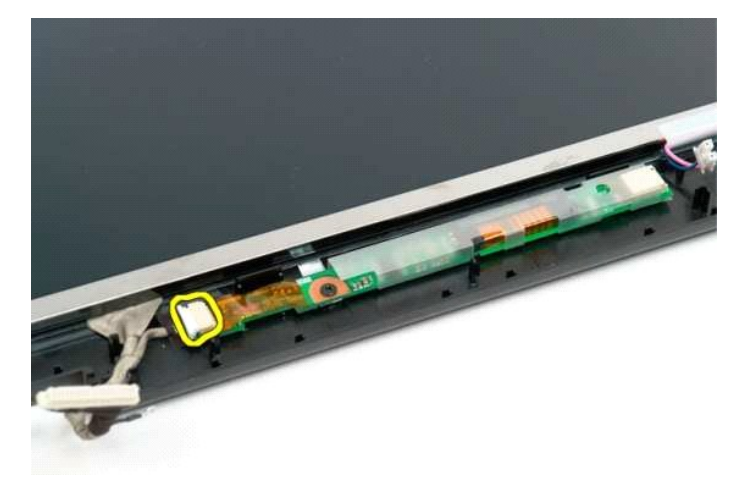

7. Extraiga el panel de la pantalla LCD del ensamblaje de la pantalla.

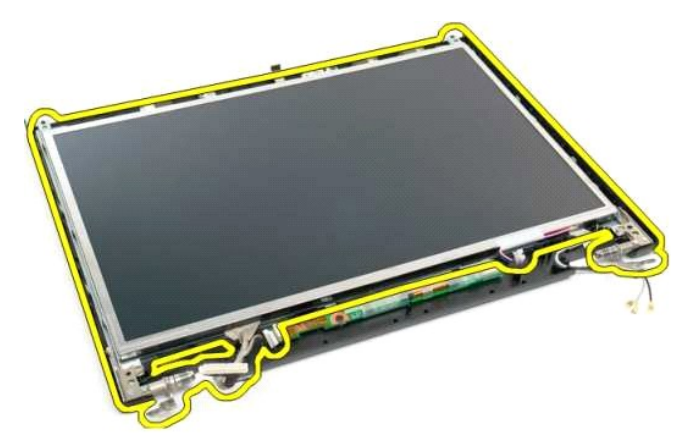

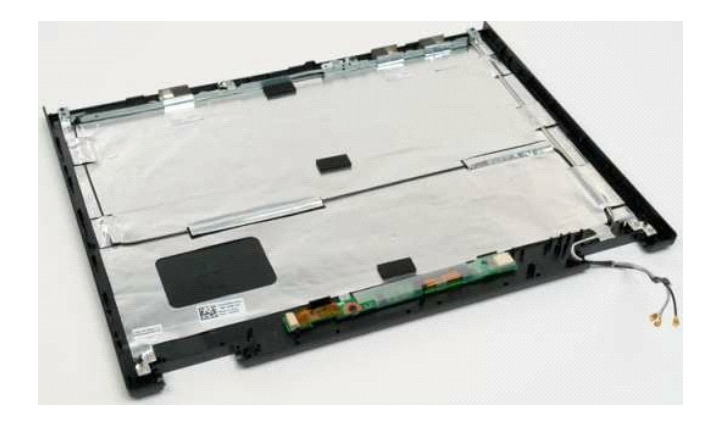

# <span id="page-27-0"></span>**Ensamblaje de la pantalla**

**Dell™ Vostro™ 1320 — Manual de servicio**

AVISO: Antes de manipular el interior del ordenador, lea las instrucciones de seguridad suministradas con éste. Para obtener información<br>adicional sobre prácticas recomendadas de seguridad, visite la página de inicio sobre

## **Extracción del ensamblaje de la pantalla**

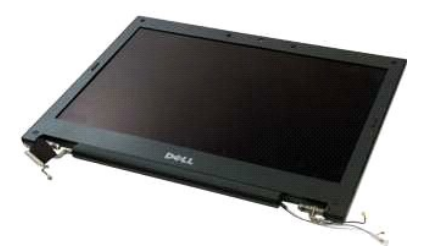

- 1. Siga los procedimientos que se describen en <u>Antes de manipular el interior del ordenador</u>.<br>2. Extraiga la <u>[batería](file:///C:/data/systems/vos1320/sp/SM/td_batt.htm)</u> del ordenador.<br>3. Extraiga la <u>unidad de disco duro</u> del ordenador.<br>4. Extraiga la <u>unidad de disco du</u>
- 
- 
- 
- 

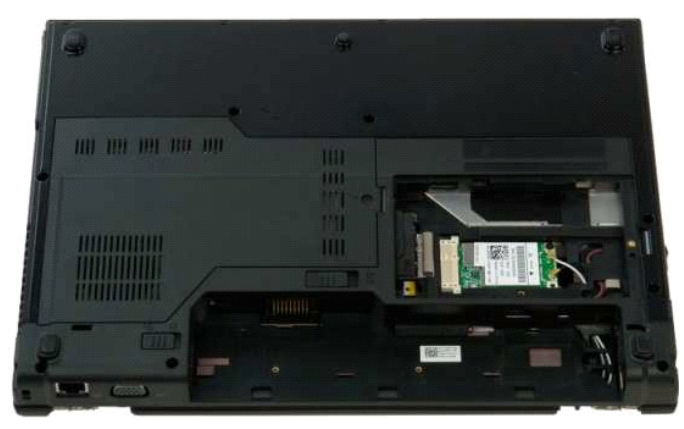

7. Desconecte los cables de antena de la tarjeta WLAN.

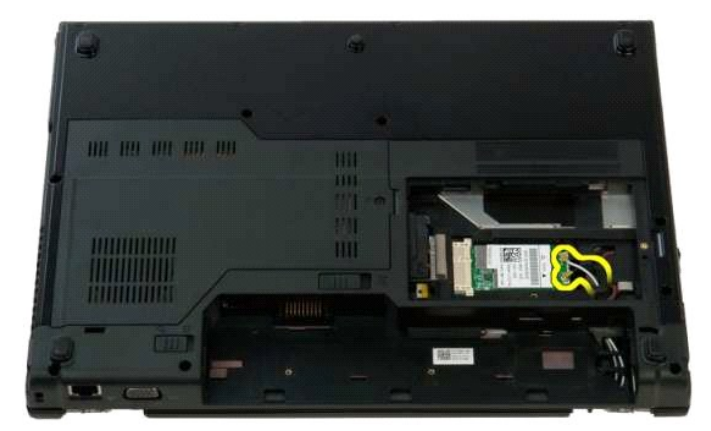

8. Separe los cables de antena de la placa base.

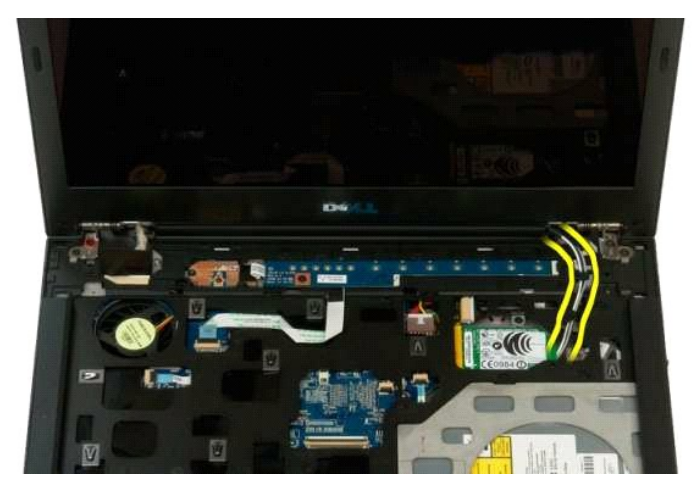

9. Desconecte el cable de datos de la pantalla de la placa base.

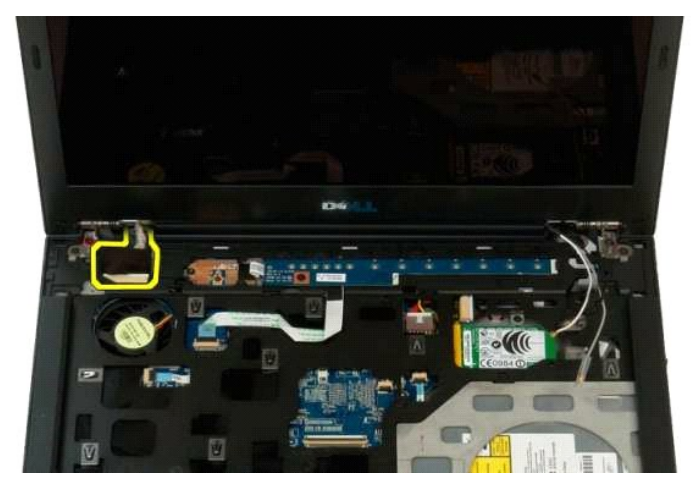

10. Afloje y suelte el tornillo de conexión a tierra de la pantalla del ordenador.

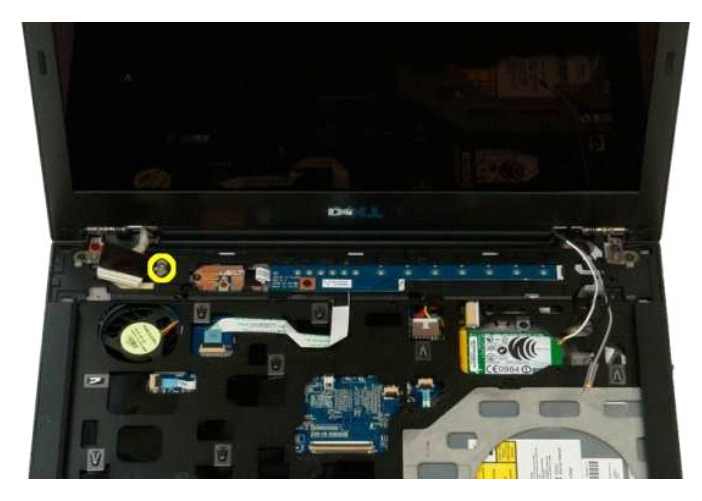

11. Quite los cuatro tornillos que fijan el ensamblaje de la pantalla a la base del ordenador.

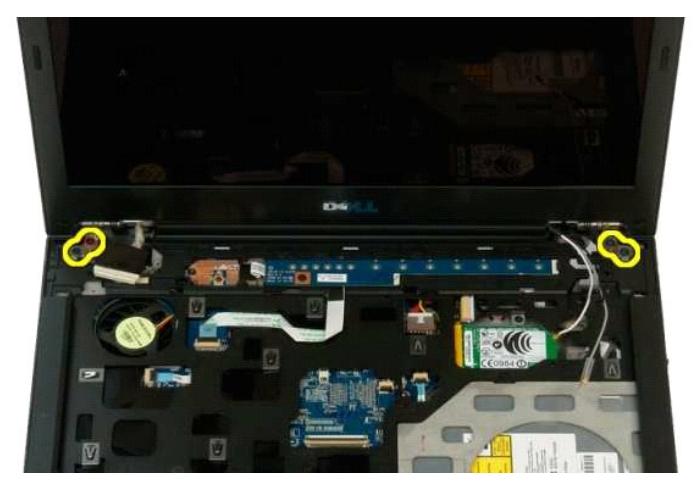

12. Levante y extraiga el ensamblaje de la pantalla del ordenador.

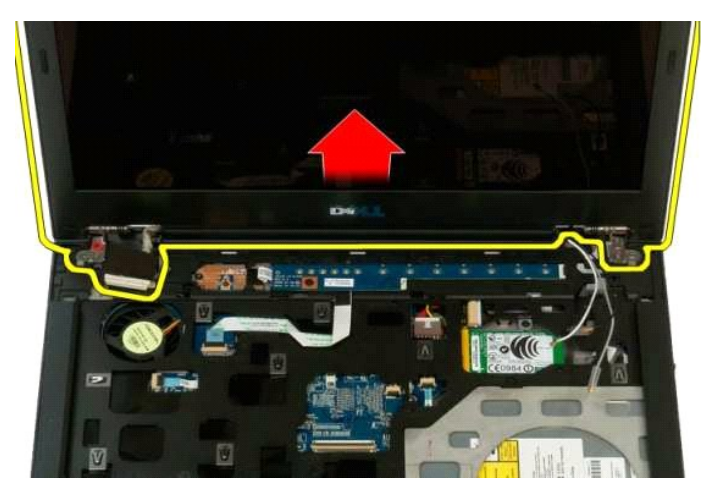

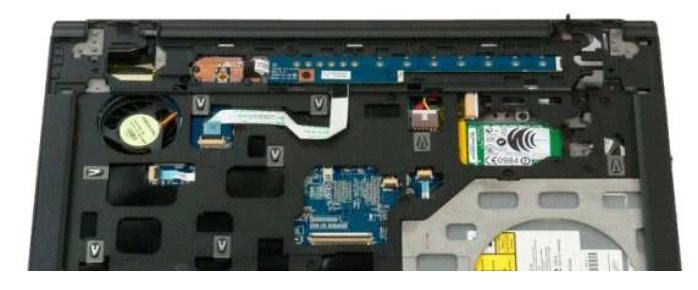

### <span id="page-30-0"></span>**Ventilador**

**Dell™ Vostro™ 1320 — Manual de servicio**

AVISO: Antes de manipular el interior del ordenador, lea las instrucciones de seguridad suministradas con éste. Para obtener información<br>adicional sobre prácticas recomendadas de seguridad, visite la página de inicio sobre

## **Extracción del ventilador**

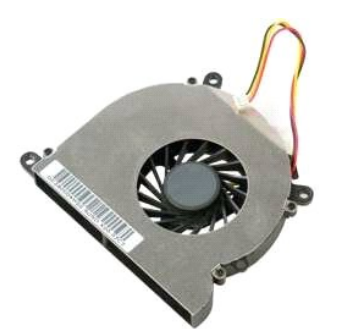

- 1. Siga los procedimientos que se describen en <u>Antes de manipular el interior del ordenador</u>.<br>2. Extraiga la <u>[batería](file:///C:/data/systems/vos1320/sp/SM/td_batt.htm)</u> del ordenador.<br>3. Extraiga el <u>panel de acceso</u> del ordenador.
- 
- 

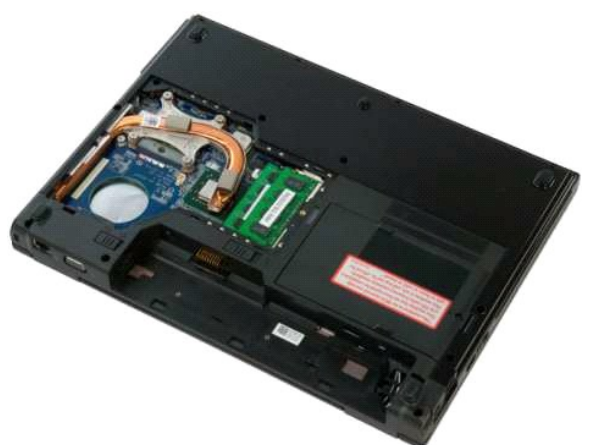

4. Desconecte el cable del ventilador de la placa base.

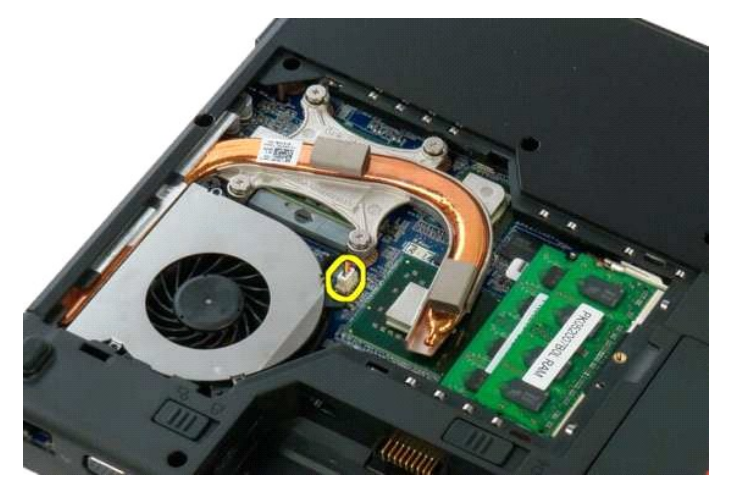

5. Quite los dos tornillos que fijan el ventilador al ordenador.

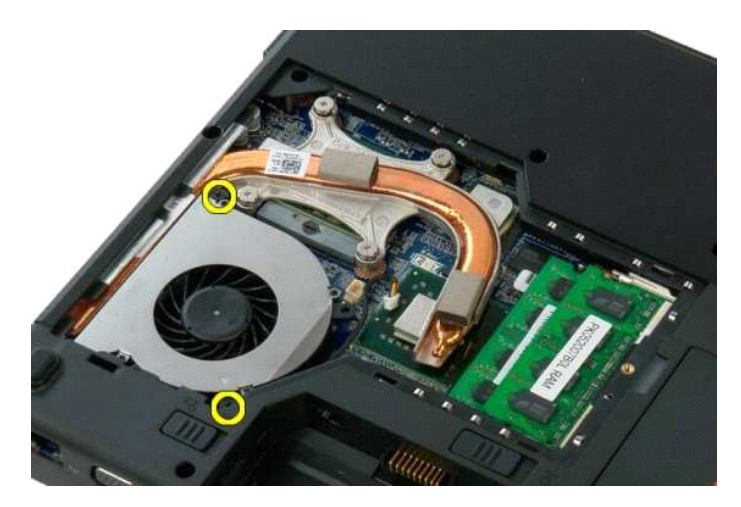

6. Levante el ventilador y extráigalo del ordenador.

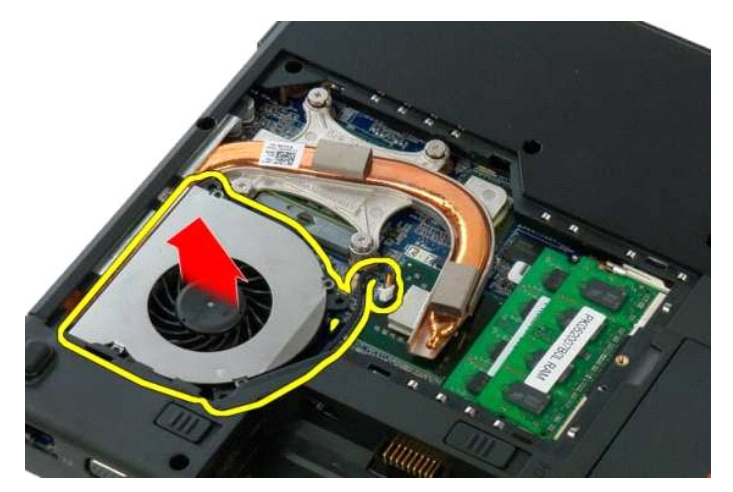

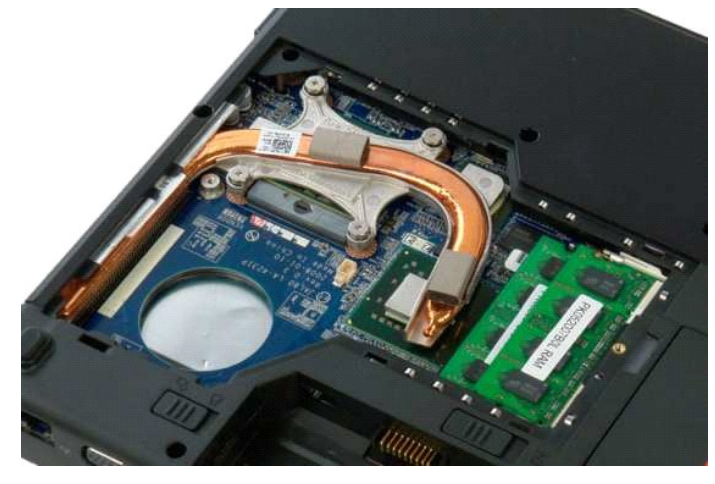

# <span id="page-32-0"></span>**Lector de huellas digitales**

**Dell™ Vostro™ 1320 — Manual de servicio**

AVISO: Antes de manipular el interior del ordenador, lea las instrucciones de seguridad suministradas con éste. Para obtener información<br>adicional sobre prácticas recomendadas de seguridad, visite la página de inicio sobre

## **Extracción del lector de huellas digitales**

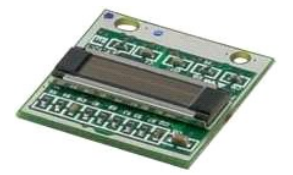

- 1. Siga los procedimientos que se describen en [Antes de manipular el interior del ordenador.](file:///C:/data/systems/vos1320/sp/SM/work.htm#before)
- 
- 
- 
- 2. Extraiga la <u>[batería](file:///C:/data/systems/vos1320/sp/SM/td_batt.htm)</u> del ordenador.<br>3. Extraiga la <u>unidad de disco duro</u> del ordenador.<br>4. Extraiga la <u>unidad de disco duro</u> del ordenador.<br>5. Extraiga la <u>tarjeta WLAN</u> del ordenador.<br>6. Extraiga las tarjetas Expres
- 
- 
- 

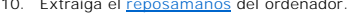

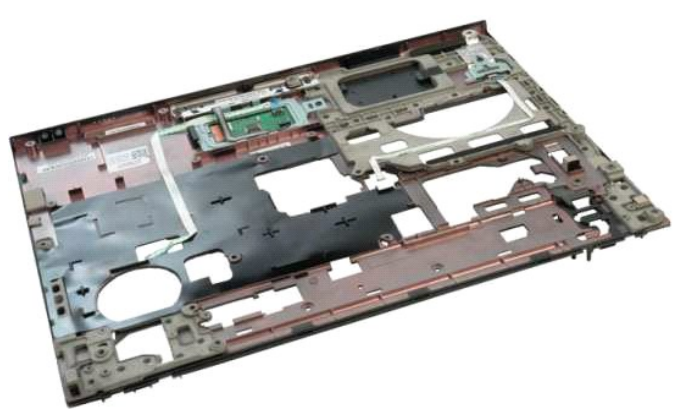

11. Abra el gancho de retención del cable del lector de huellas digitales.

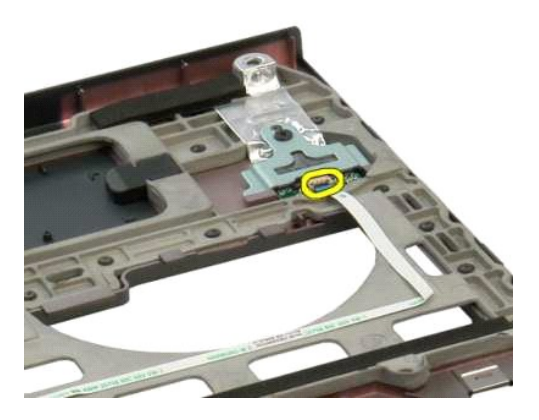

12. Extraiga el cable del lector de huellas digitales.

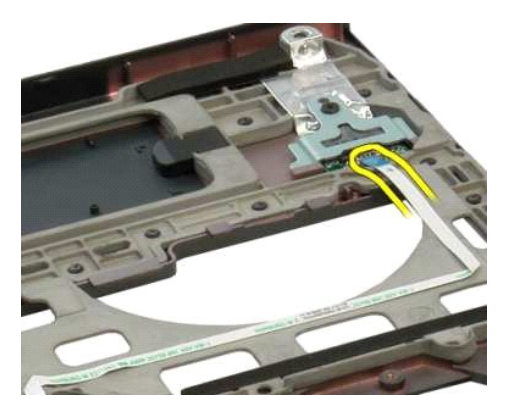

13. Quite el tornillo que fija el soporte del lector de huellas digitales al chasis del ordenador.

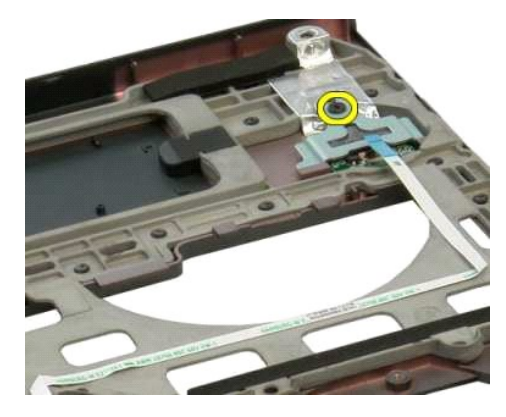

14. Extraiga el soporte del lector de huellas digitales.

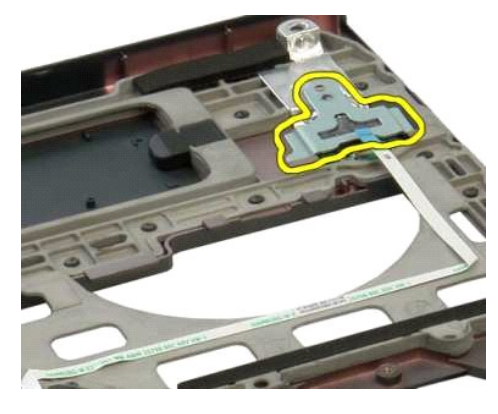

15. Extraiga el lector de huellas digitales del reposamanos.

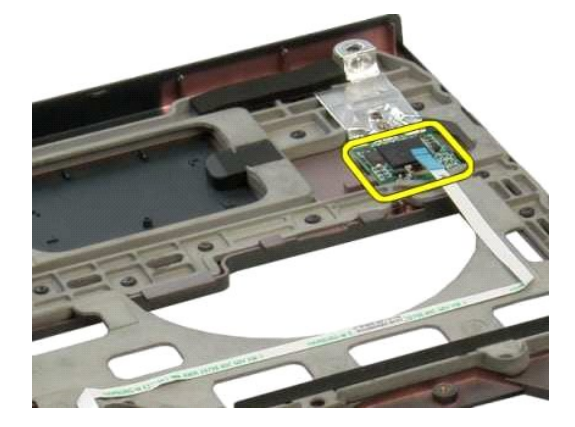

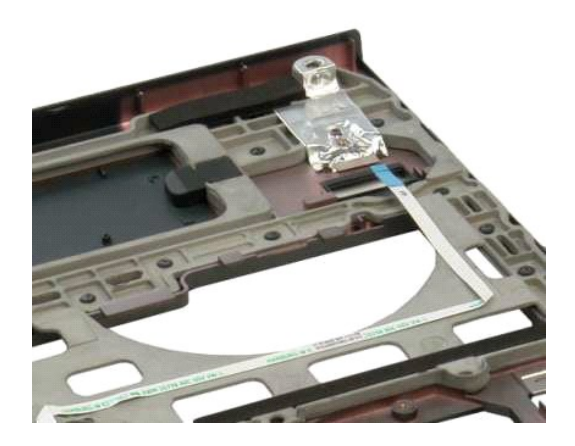

#### <span id="page-35-0"></span>**Cubierta de las bisagras Dell™ Vostro™ 1320 — Manual de servicio**

AVISO: Antes de manipular el interior del ordenador, lea las instrucciones de seguridad suministradas con éste. Para obtener información<br>adicional sobre prácticas recomendadas de seguridad, visite la página de inicio sobre

### **Extracción de la cubierta de las bisagras**

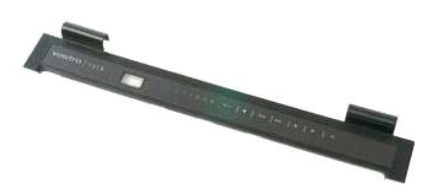

1. Siga los procedimientos que se describen en <u>Antes de manipular el interior del ordenador</u>.<br>2. Extraiga la <u>[batería](file:///C:/data/systems/vos1320/sp/SM/td_batt.htm)</u> del ordenador.

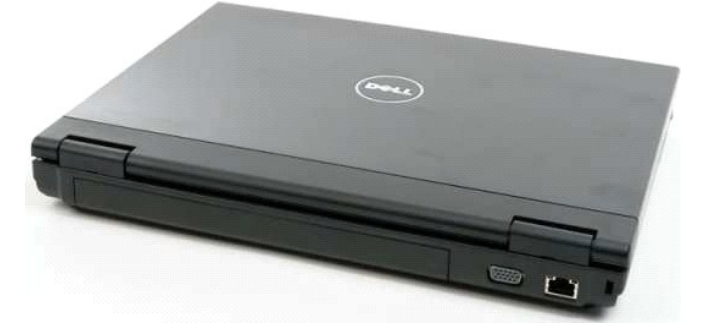

3. Utilice un instrumento de plástico acabado en punta para levantar con cuidado la parte posterior de la cubierta de las bisagras y separarla de la base del ordenador.

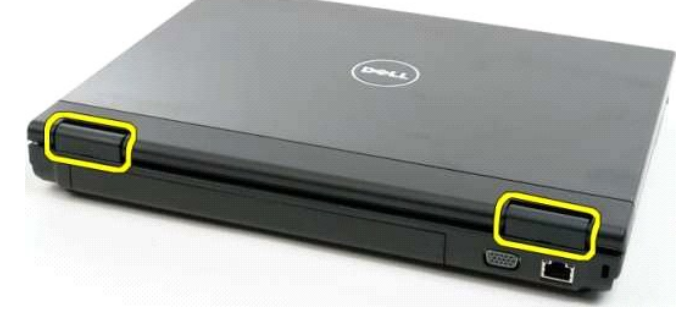

4. Separe la cubierta de las bisagras de la base del ordenador empezando por el lado derecho.

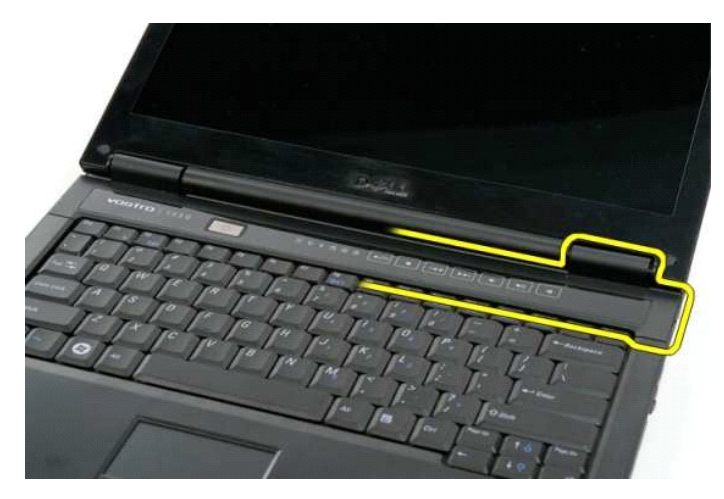

5. Continúe separando la cubierta de las bisagras del ordenador de derecha a izquierda y, a continuación, extráigala.

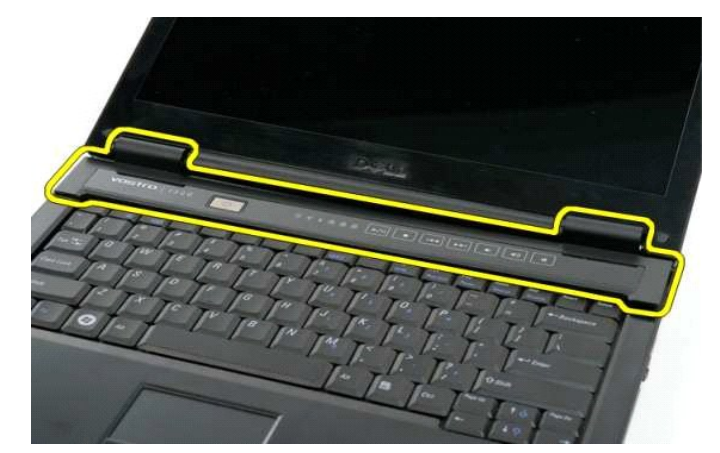

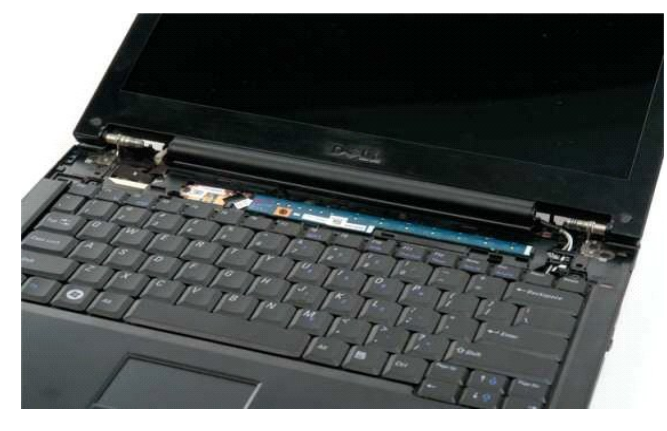

# <span id="page-37-0"></span>**Unidad de disco duro**

**Dell™ Vostro™ 1320 — Manual de servicio**

AVISO: Antes de manipular el interior del ordenador, lea las instrucciones de seguridad suministradas con éste. Para obtener información<br>adicional sobre prácticas recomendadas de seguridad, visite la página de inicio sobre

### **Extracción de la unidad de disco duro**

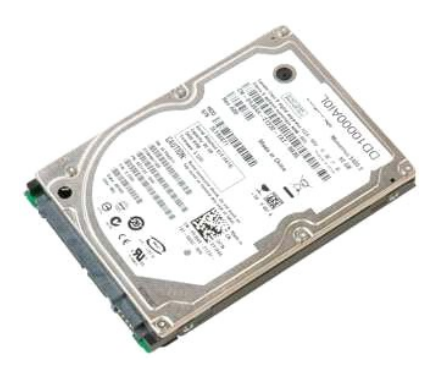

1. Siga los procedimientos que se describen en <u>Antes de manipular el interior del ordenador</u>.<br>2. Extraiga la <u>[batería](file:///C:/data/systems/vos1320/sp/SM/td_batt.htm)</u> del ordenador.

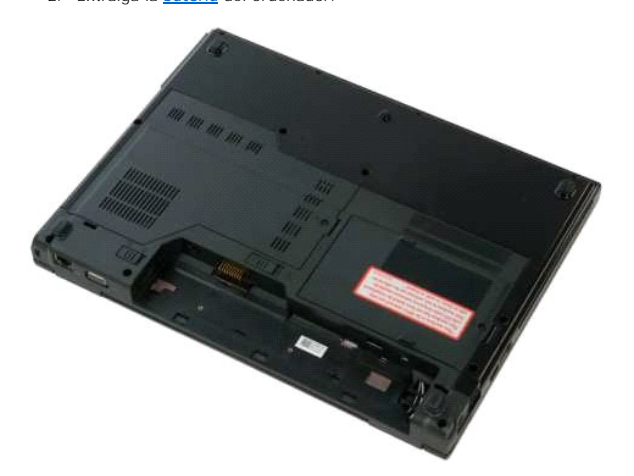

3. Afloje el tornillo cautivo que fija el panel de acceso de la unidad de disco duro a la parte inferior del ordenador.

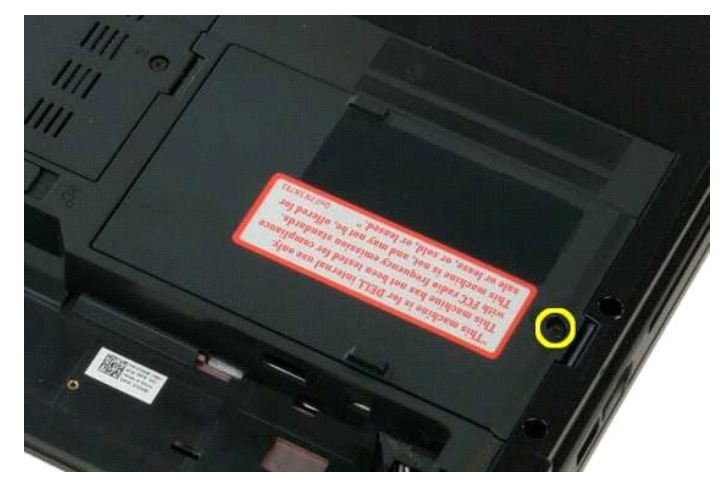

4. Levante el panel de acceso de la unidad de disco duro.

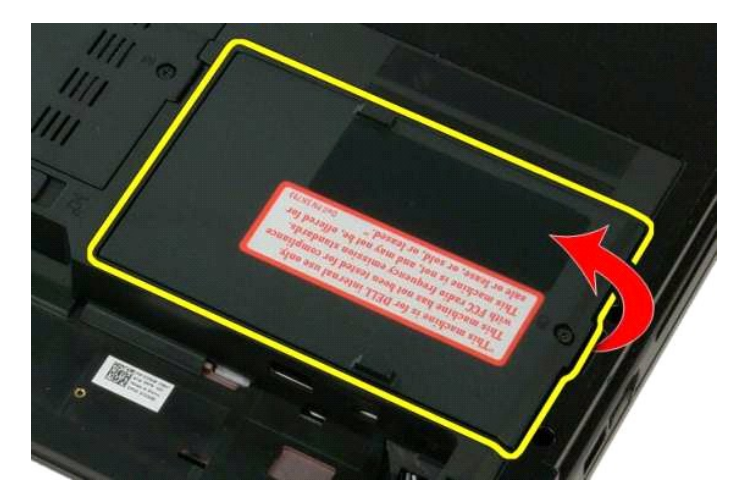

5. Extraiga el panel de acceso de la unidad de disco duro del ordenador.

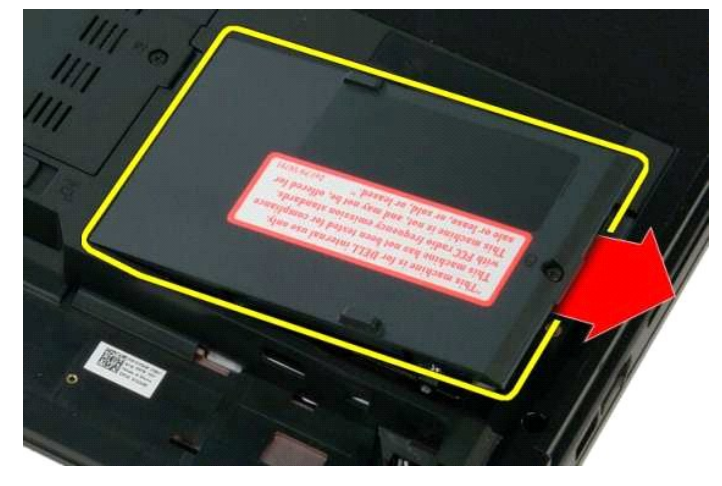

6. Deslice la unidad de disco duro hacia el lado derecho del ordenador para desenganchar la unidad de su conector.

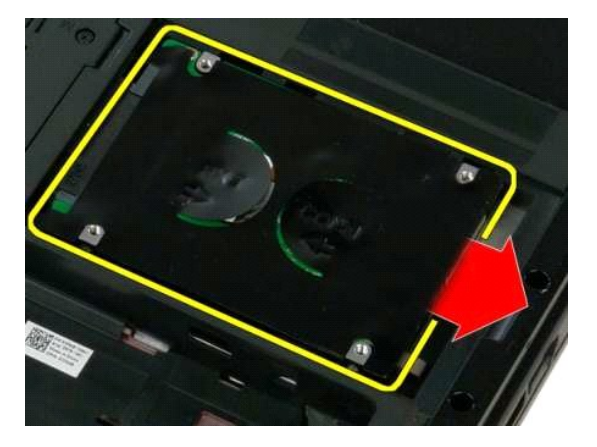

7. Levante la unidad de disco duro y extráigala del ordenador.

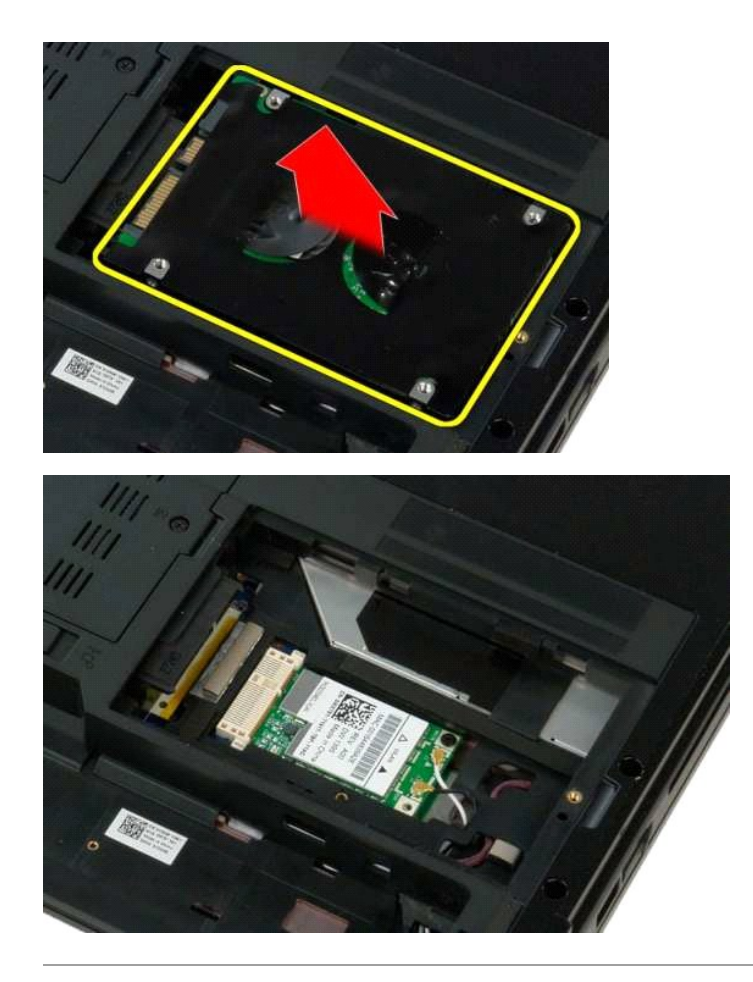

### <span id="page-40-0"></span>**Teclado**

**Dell™ Vostro™ 1320 — Manual de servicio**

AVISO: Antes de manipular el interior del ordenador, lea las instrucciones de seguridad suministradas con éste. Para obtener información<br>adicional sobre prácticas recomendadas de seguridad, visite la página de inicio sobre

## **Extracción del teclado**

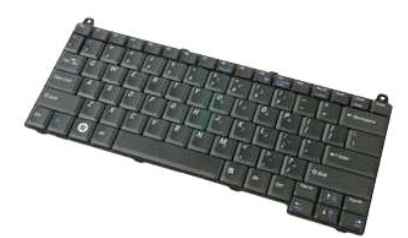

- 1. Siga los procedimientos que se describen en <u>Antes de manipular el interior del ordenador</u>.<br>2. Extraiga la <u>[batería](file:///C:/data/systems/vos1320/sp/SM/td_batt.htm)</u> del ordenador.<br>3. Extraiga la <u>cubierta de las bisagras</u> del ordenador.
- 

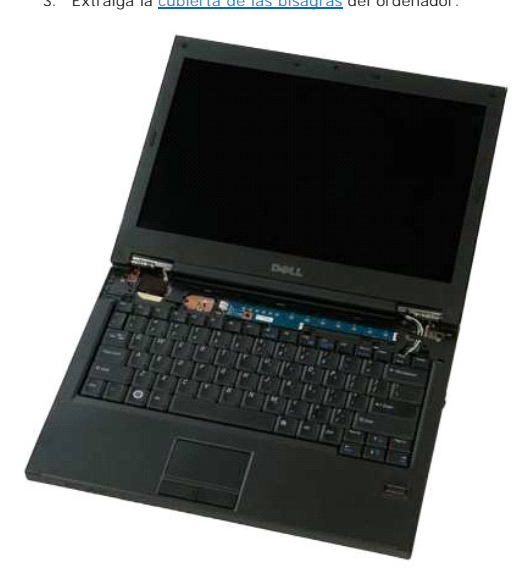

4. Quite los dos tornillos que fijan el teclado al ordenador.

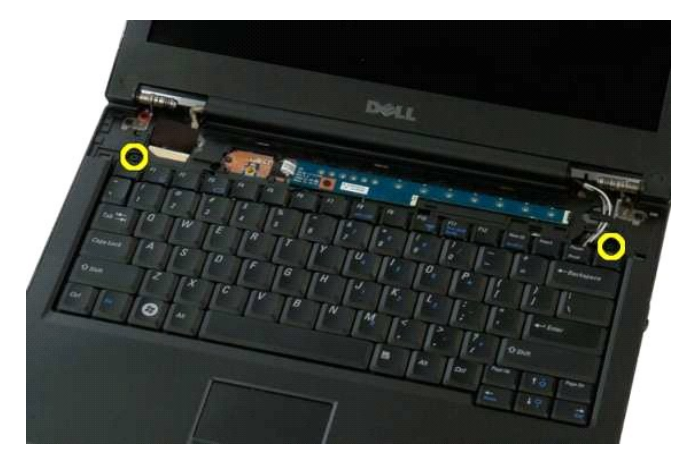

5. Levante ligeramente el teclado por el borde posterior y deslícelo hacia la parte posterior del ordenador.

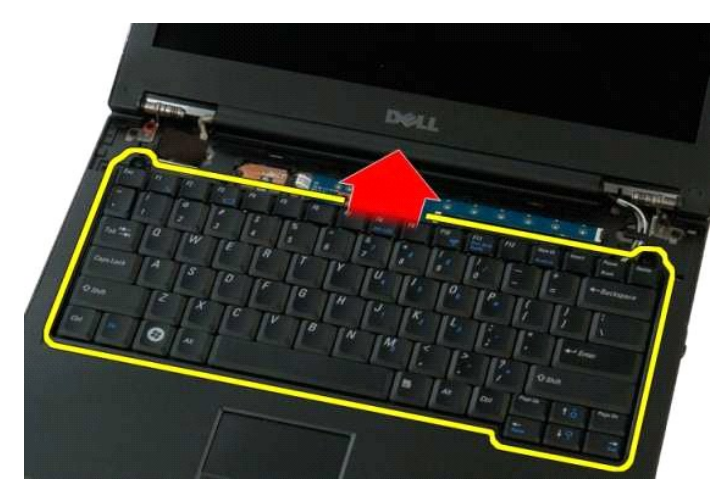

6. Abra el seguro para cable de datos del teclado para soltar el cable plano.

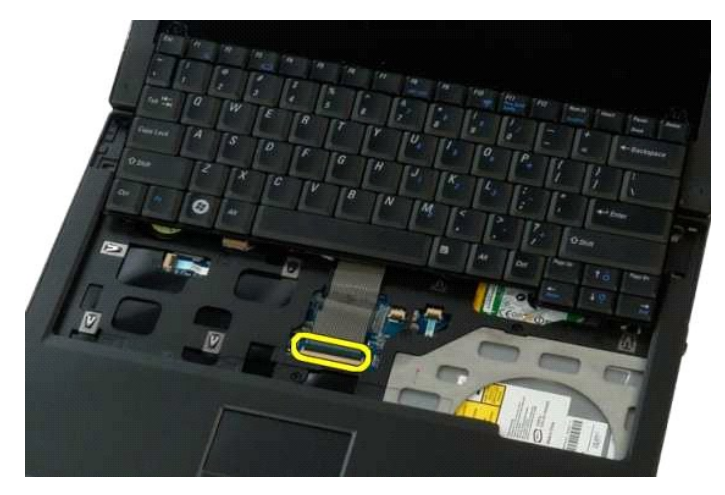

7. Retire el cable de datos del teclado del seguro para cable.

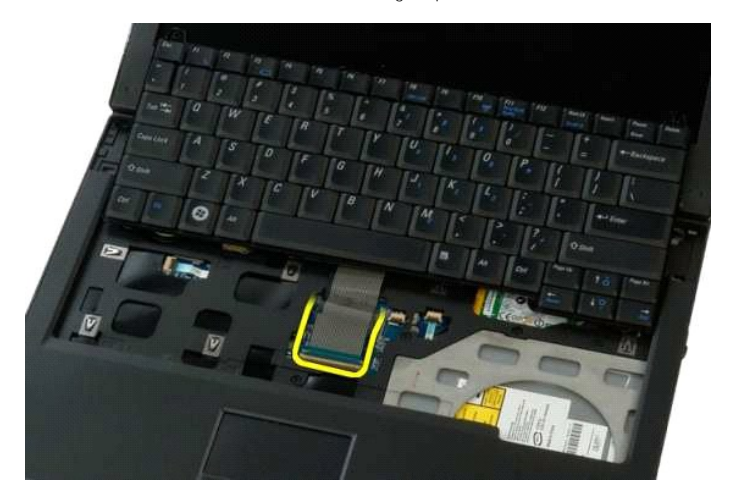

8. Extraiga el teclado del ordenador.

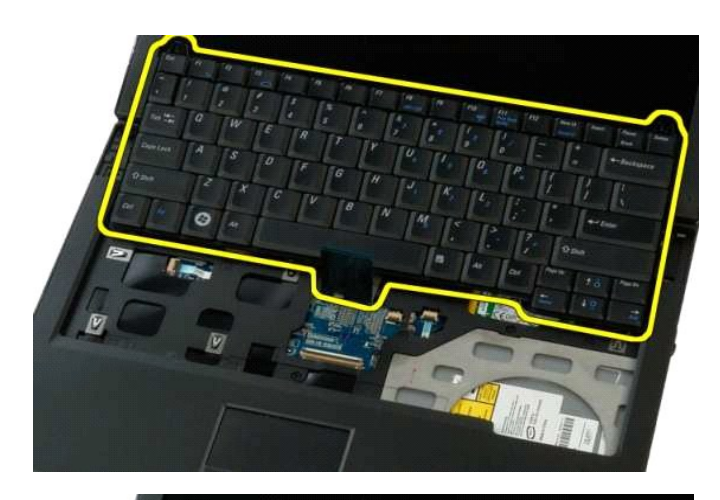

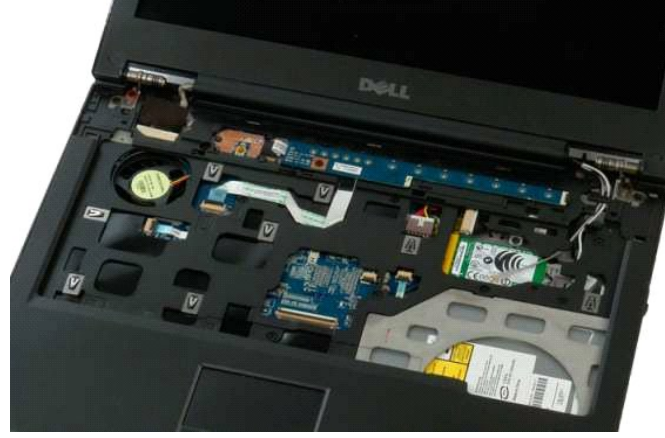

#### <span id="page-43-0"></span>**Memoria**

**Dell™ Vostro™ 1320 — Manual de servicio**

AVISO: Antes de manipular el interior del ordenador, lea las instrucciones de seguridad suministradas con éste. Para obtener información<br>adicional sobre prácticas recomendadas de seguridad, visite la página de inicio sobre

### **Extracción de módulos de memoria**

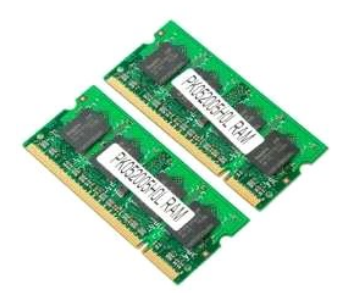

- **A NOTA:** DIMM A es el módulo más cercano a la placa base. No puede extraer DIMM A hasta que haya extraído DIMM B. Si sólo hay un DIMM instalado, siempre debe estar instalado en la ranura DIMM A. Si sólo hay un DIMM instalado, el traslado de memoria de DIMM A a DIMM B deshabilitará la función<br>AMT (si está habilitada).
- 1. Siga los procedimientos que se describen en <u>Antes de manipular el interior del ordenador</u>.<br>2. Extraiga la <u>[batería](file:///C:/data/systems/vos1320/sp/SM/td_batt.htm)</u> del ordenador.<br>3. Extraiga el <u>panel de acceso</u> del ordenador.
- 

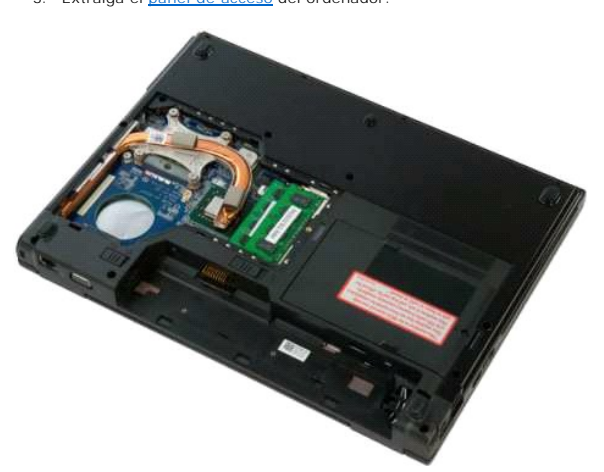

4. Abra cuidadosamente con la punta de los dedos los ganchos de fijación situados en cada extremo del conector para módulos de memoria hasta que el<br>módulo de memoria se expulse. Repita el procedimiento para todos los mód

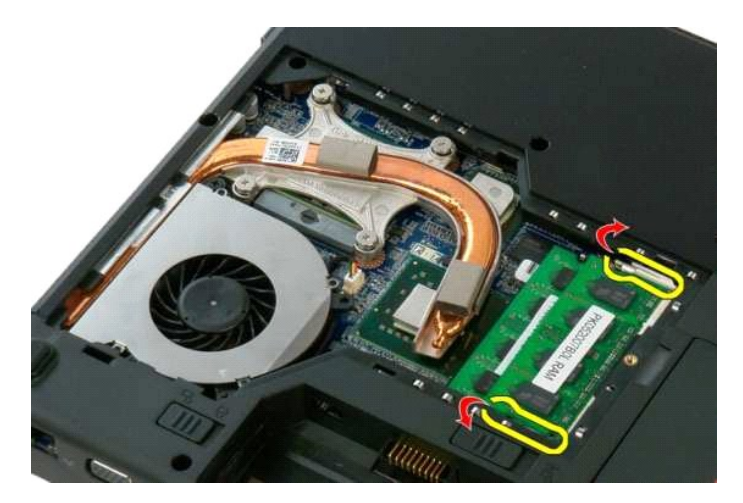

5. Extraiga el módulo de memoria del zócalo.

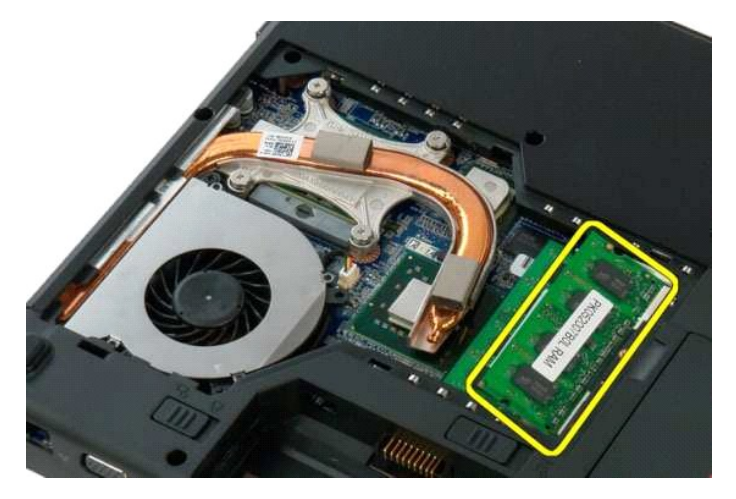

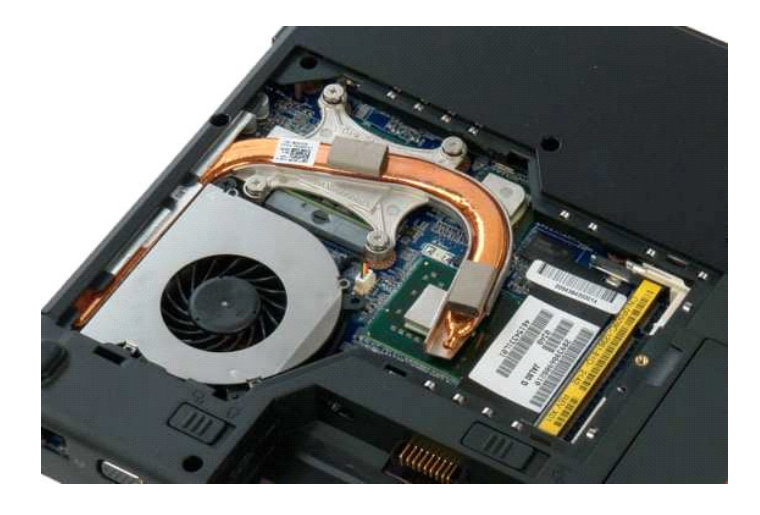

## <span id="page-45-0"></span>**Unidad óptica**

**Dell™ Vostro™ 1320 — Manual de servicio**

AVISO: Antes de manipular el interior del ordenador, lea las instrucciones de seguridad suministradas con éste. Para obtener información<br>adicional sobre prácticas recomendadas de seguridad, visite la página de inicio sobre

# **Extracción de la unidad óptica**

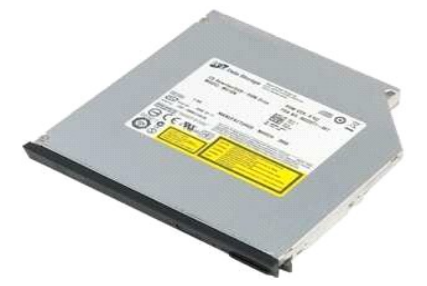

- 1. Siga los procedimientos que se describen en <u>Antes de manipular el interior del ordenador</u>.<br>2. Extraiga la <u>[batería](file:///C:/data/systems/vos1320/sp/SM/td_batt.htm)</u> del ordenador.
- 

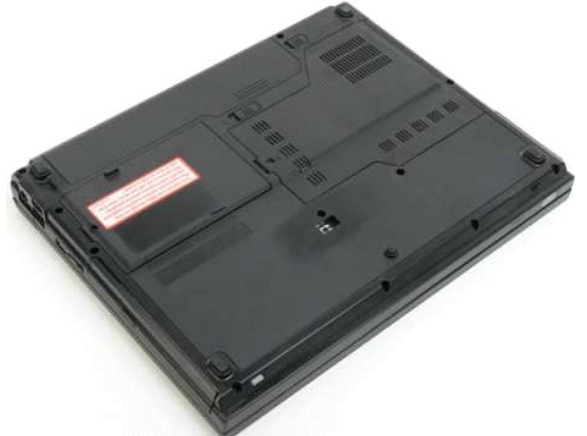

3. Quite el tornillo que fija la unidad óptica en su lugar.

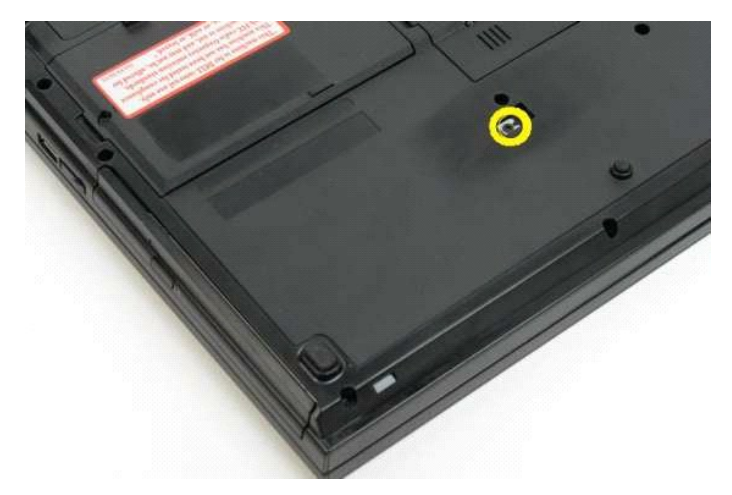

4. Inserte un instrumento de plástico acabado en punta en la muesca y deslice ligeramente la unidad óptica para extraerla del ordenador.

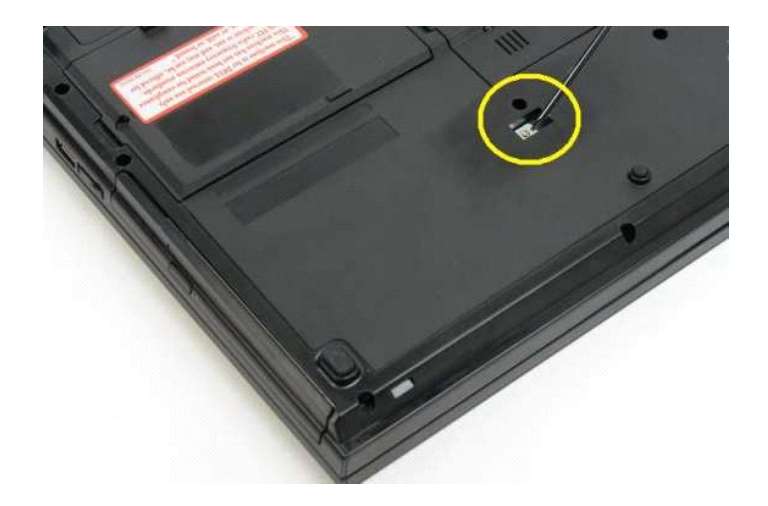

5. Extraiga la unidad óptica del ordenador.

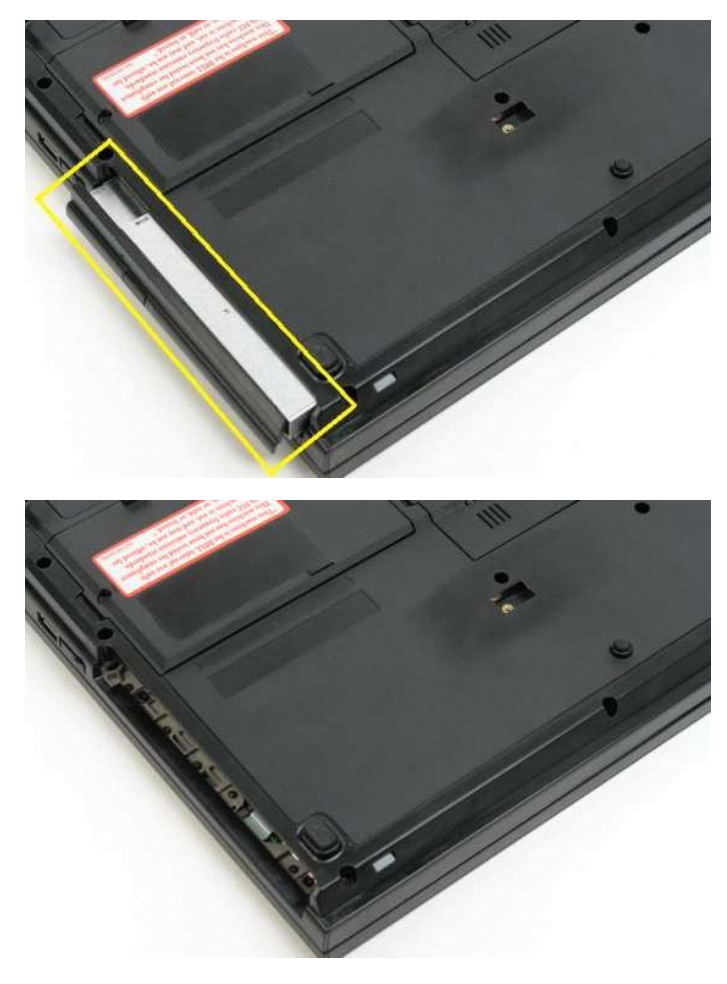

#### <span id="page-47-0"></span>**Reposamanos**

**Dell™ Vostro™ 1320 — Manual de servicio**

AVISO: Antes de manipular el interior del ordenador, lea las instrucciones de seguridad suministradas con éste. Para obtener información<br>adicional sobre prácticas recomendadas de seguridad, visite la página de inicio sobre

## **Extracción del reposamanos**

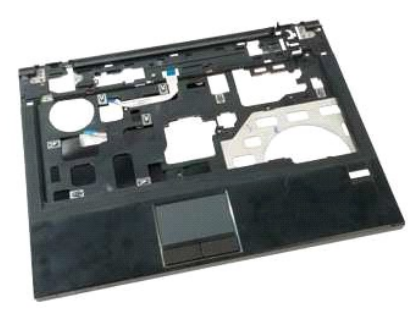

- 1. Siga los procedimientos que se describen en <u>Antes de manipular el interior del ordenador</u>.<br>2. Extraiga la <u>[batería](file:///C:/data/systems/vos1320/sp/SM/td_batt.htm)</u> del ordenador.<br>3. Extraiga el <u>disipador de calor</u> del ordenador.<br>4. Extraiga el <u>disipador de calor</u>
- 
- 
- 
- 
- 

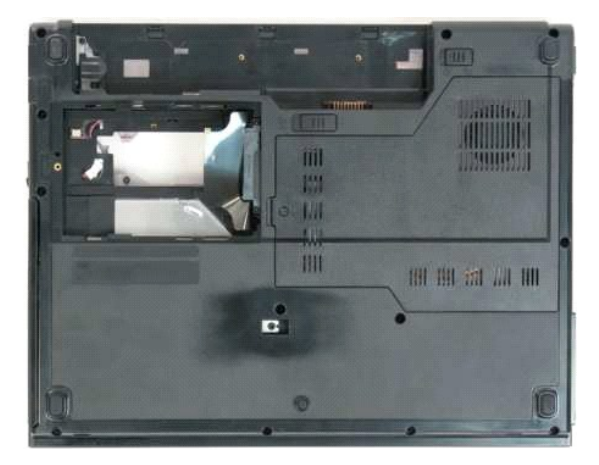

9. Quite los trece tornillos que fijan el reposamanos a la parte inferior del ordenador.

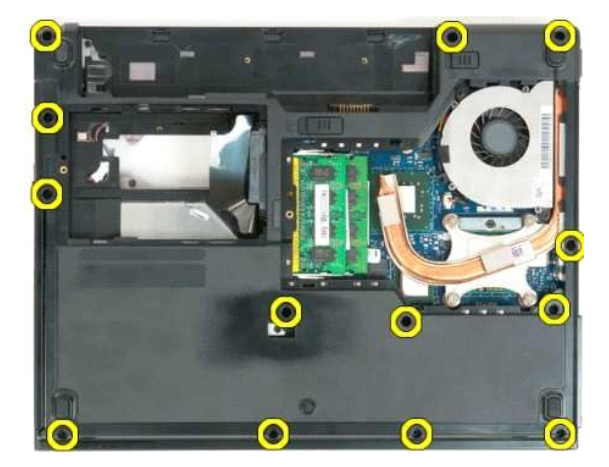

10. Dé la vuelta al ordenador y abra el seguro para cable de datos del lector de huellas digitales.

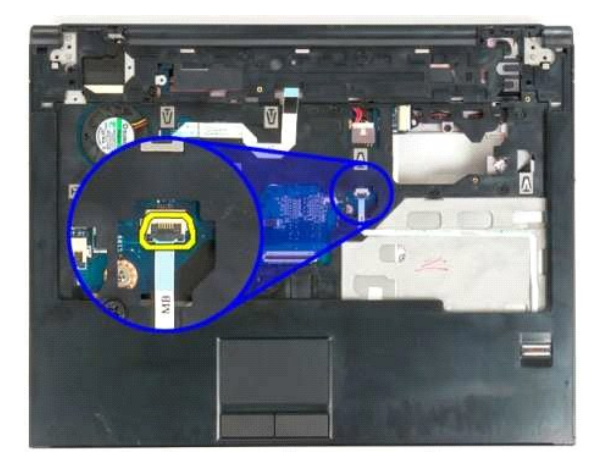

11. Retire el cable de datos del lector de huellas digitales del seguro para cable.

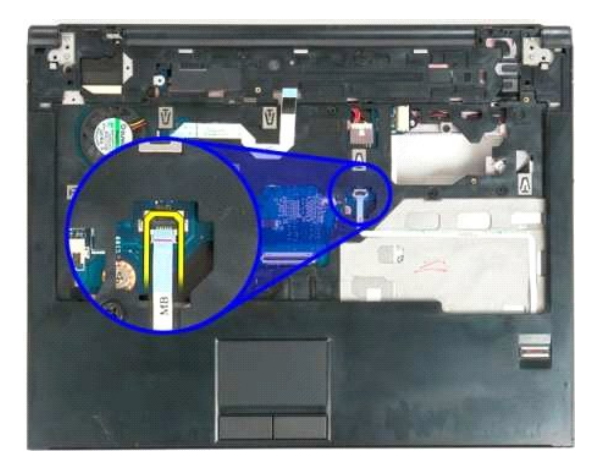

12. Abra el seguro para cable de datos de la superficie táctil.

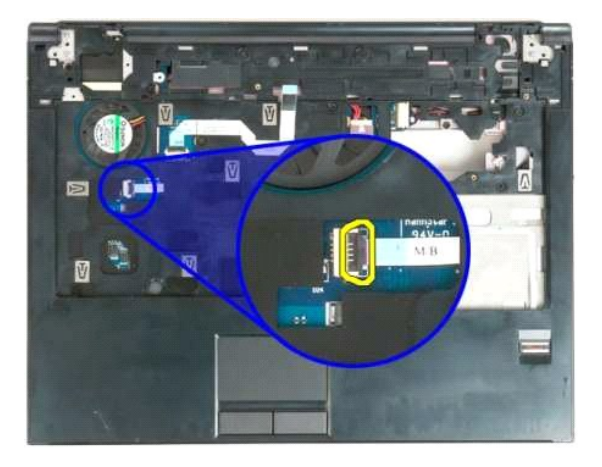

13. Retire el cable de datos de la superficie táctil del seguro para cable.

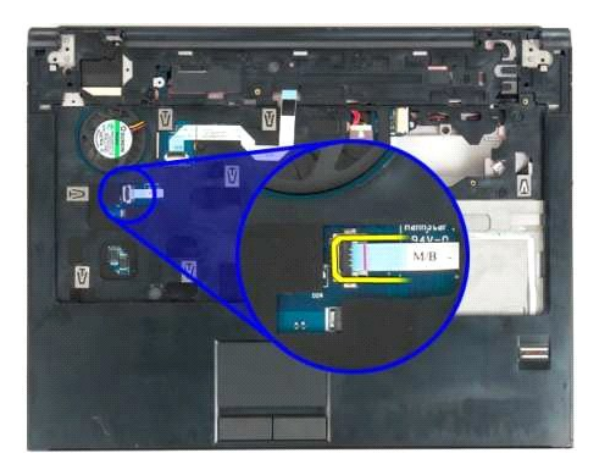

14. Abra el seguro para cable de datos de la tarjeta de los botones multimedia.

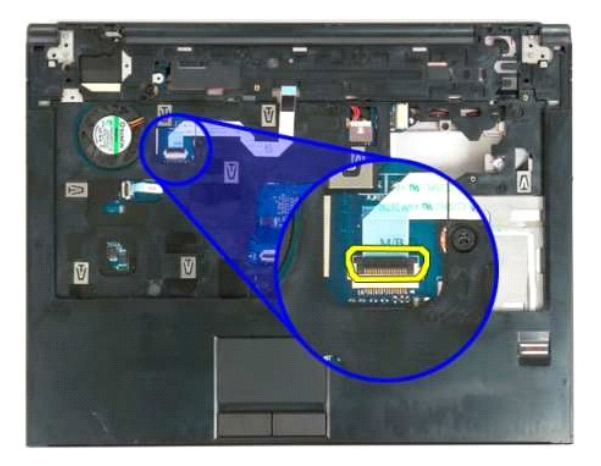

15. Retire del seguro el cable de datos de la tarjeta de los botones multimedia.

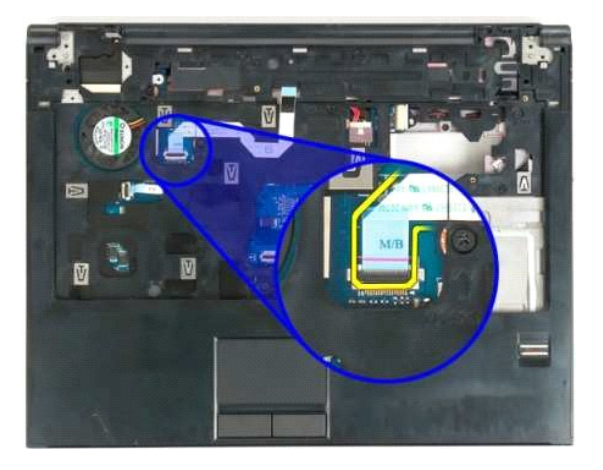

16. Quite los once tornillos que fijan el reposamanos a la parte superior del ordenador.

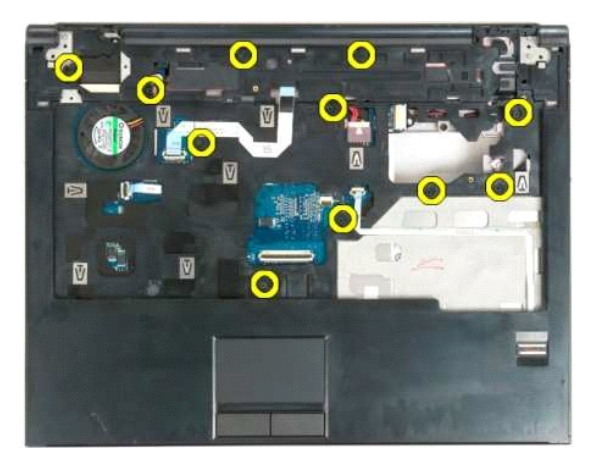

17. Extraiga el reposamanos del ordenador.

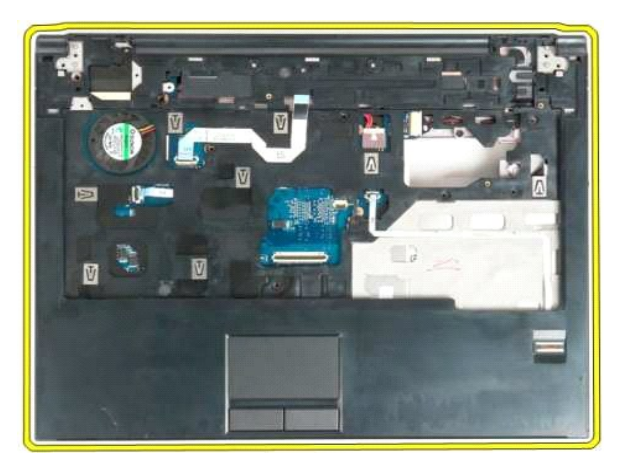

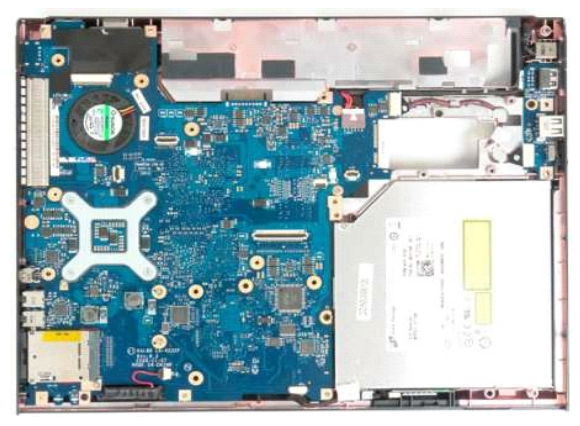

# <span id="page-51-0"></span>**Panel de acceso**

**Dell™ Vostro™ 1320 — Manual de servicio**

AVISO: Antes de manipular el interior del ordenador, lea las instrucciones de seguridad suministradas con éste. Para obtener información<br>adicional sobre prácticas recomendadas de seguridad, visite la página de inicio sobre

## **Extracción del panel de acceso**

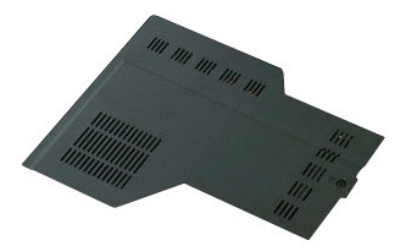

1. Siga los procedimientos que se describen en <u>Antes de manipular el interior del ordenador</u>.<br>2. Extraiga la <u>[batería](file:///C:/data/systems/vos1320/sp/SM/td_batt.htm)</u> del ordenador.

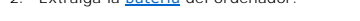

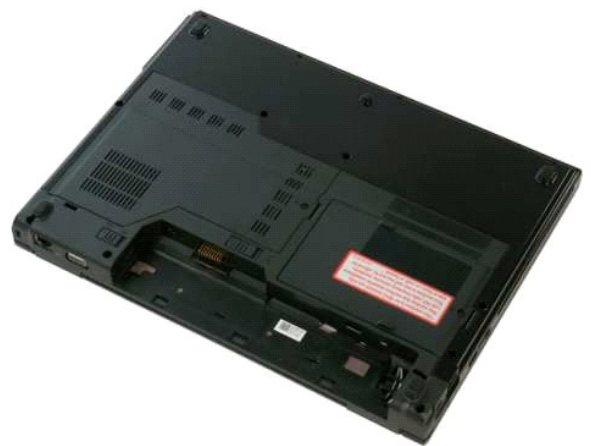

3. Quite el tornillo que fija el panel de acceso al ordenador.

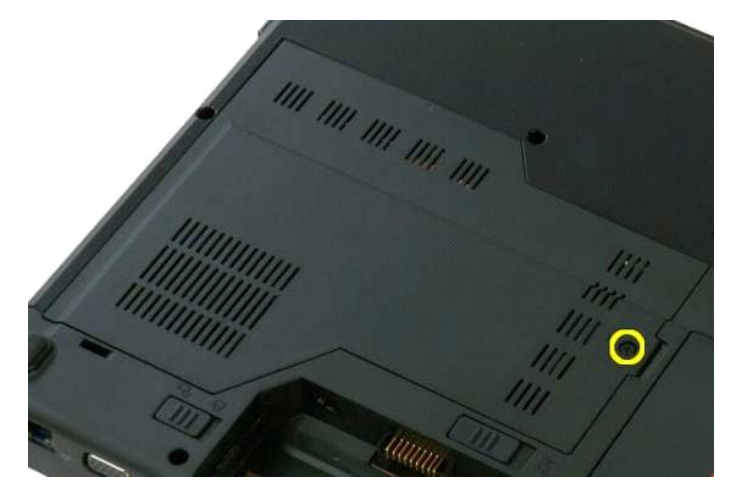

4. Deslice el panel de acceso hacia la parte frontal del ordenador.

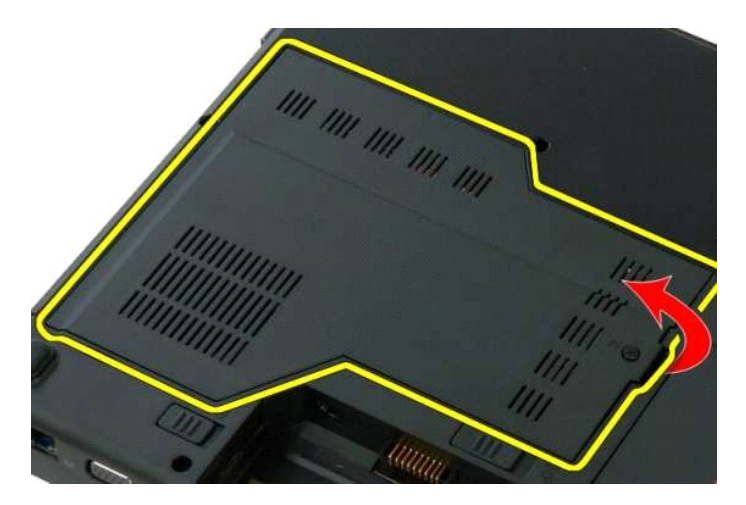

5. Extraiga el panel de acceso.

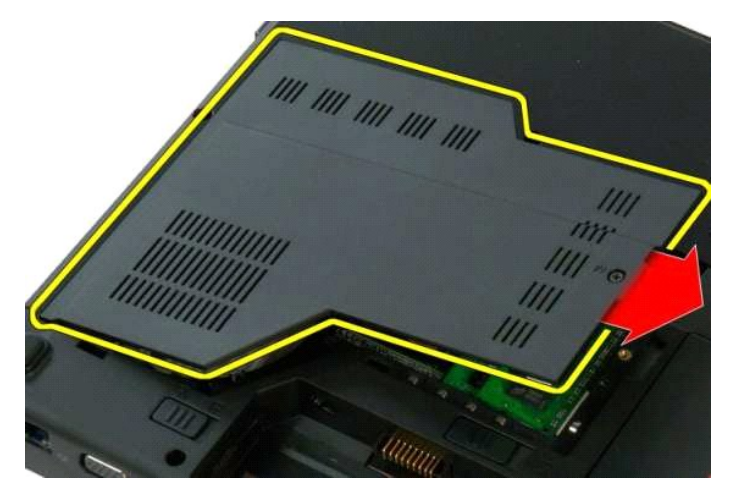

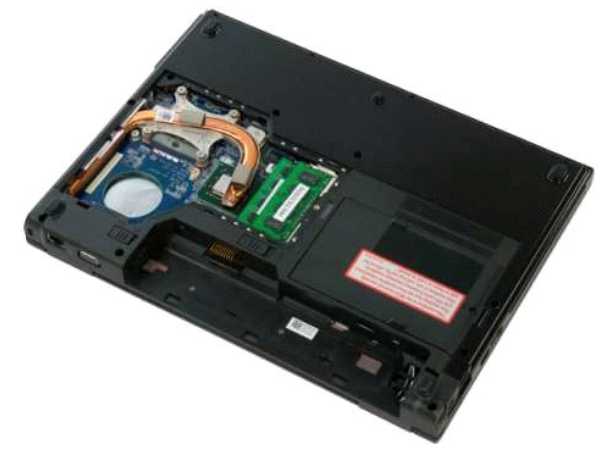

# <span id="page-53-0"></span>**Disipador de calor y procesador**

**Dell™ Vostro™ 1320 — Manual de servicio**

AVISO: Antes de manipular el interior del ordenador, lea las instrucciones de seguridad suministradas con éste. Para obtener información<br>adicional sobre prácticas recomendadas de seguridad, visite la página de inicio sobre

## **Extracción del disipador de calor y el procesador**

![](_page_53_Picture_5.jpeg)

- 1. Siga los procedimientos que se describen en <u>Antes de manipular el interior del ordenador</u>.<br>2. Extraiga la <u>[batería](file:///C:/data/systems/vos1320/sp/SM/td_batt.htm)</u> del ordenador.<br>3. Extraiga el <u>panel de acceso</u> del ordenador.<br>4. Extraiga el <u>ventilador</u> del
- 
- 

![](_page_53_Picture_9.jpeg)

5. Afloje los cuatro tornillos cautivos que fijan el disipador de calor al ordenador.

![](_page_53_Picture_11.jpeg)

6. Levante el borde del disipador de calor más cercano al centro del ordenador.

![](_page_54_Picture_0.jpeg)

7. Deslice el disipador de calor hacia el centro del ordenador y, a continuación, levántelo y extráigalo del ordenador.

![](_page_54_Picture_2.jpeg)

8. Con un destornillador de cabeza plana, gire la leva del procesador en el sentido contrario a las agujas del reloj.

![](_page_54_Picture_4.jpeg)

9. Levante el procesador para extraerlo del zócalo sin doblar ninguna de sus patas.

![](_page_55_Picture_0.jpeg)

# <span id="page-56-0"></span>**Ensamblaje de los altavoces**

**Dell™ Vostro™ 1320 — Manual de servicio**

AVISO: Antes de manipular el interior del ordenador, lea las instrucciones de seguridad suministradas con éste. Para obtener información<br>adicional sobre prácticas recomendadas de seguridad, visite la página de inicio sobre

### **Extracción del ensamblaje de los altavoces**

![](_page_56_Picture_5.jpeg)

- 1. Siga los procedimientos que se describen en <u>Antes de manipular el interior del ordenador</u>.<br>2. Extraiga la <u>inidad de disco</u> duro del ordenador.<br>3. Extraiga la <u>unidad óptica del ordenador</u>.
- 2. Extraiga la <u>[batería](file:///C:/data/systems/vos1320/sp/SM/td_batt.htm)</u> del ordenador.<br>3. Extraiga la <u>unidad de disco duro</u> del ordenador.
- 
- 
- 
- 
- 
- 4. Extraiga la <u>[unidad óptica](file:///C:/data/systems/vos1320/sp/SM/td_opthd.htm)</u> del ordenador.<br>5. Extraiga la <u>unidad óptica</u> del ordenador.<br>6. Extraiga el <u>panel de acceso</u> del ordenador.<br>7. Extraiga la <u>ventilador</u> del ordenador.<br>8. Extraiga la <u>cubierta de las bisagra</u>
- 
- 
- 

![](_page_56_Picture_17.jpeg)

14. Quite los dos tornillos que fijan el ensamblaje de los altavoces al chasis.

![](_page_56_Picture_19.jpeg)

15. Extraiga el ensamblaje de los altavoces del ordenador.

![](_page_57_Picture_1.jpeg)

![](_page_57_Picture_2.jpeg)

#### <span id="page-58-0"></span>**Placa base**

**Dell™ Vostro™ 1320 — Manual de servicio**

AVISO: Antes de manipular el interior del ordenador, lea las instrucciones de seguridad suministradas con éste. Para obtener información<br>adicional sobre prácticas recomendadas de seguridad, visite la página de inicio sobre

### **Extracción de la placa base**

![](_page_58_Picture_5.jpeg)

- 1. Siga los procedimientos que se describen en <u>Antes de manipular el interior del ordenador.</u><br>2. Extraiga las tarjetas ExpressCard y SD del ordenador.<br>3. Extraiga la <u>babería</u> del ordenador.<br>4. Extraiga el <u>panel de acces</u>
- 
- 
- 
- 
- 
- 
- 
- 
- 
- 
- 
- 15. Extraiga el <u>ensamblaje de la pantalla</u> del ordenador.<br>16. Extraiga el <u>reposamanos</u> del ordenador.

![](_page_58_Picture_19.jpeg)

17. Desconecte el cable del altavoz de la placa base.

![](_page_59_Picture_0.jpeg)

18. Desconecte el cable de datos de la placa base.

![](_page_59_Picture_2.jpeg)

19. Desconecte el cable de datos de la tarjeta USB de la placa base.

![](_page_59_Picture_4.jpeg)

20. Desconecte el cable de alimentación de la placa base.

![](_page_60_Picture_0.jpeg)

21. Quite los dos tornillos que fijan la placa base al chasis del ordenador.

![](_page_60_Picture_2.jpeg)

22. Extraiga la placa base del chasis del ordenador.

![](_page_60_Picture_4.jpeg)

![](_page_61_Picture_0.jpeg)

### <span id="page-62-0"></span>**Tarjeta de red de área local inalámbrica (WLAN)**

**Dell™ Vostro™ 1320 — Manual de servicio**

AVISO: Antes de manipular el interior del ordenador, lea las instrucciones de seguridad suministradas con éste. Para obtener información<br>adicional sobre prácticas recomendadas de seguridad, visite la página de inicio sobre

## **Extracción de la tarjeta WLAN**

![](_page_62_Picture_5.jpeg)

- 1. Siga los procedimientos que se describen en <u>Antes de manipular el interior del ordenador</u>.<br>2. Extraiga la <u>[batería](file:///C:/data/systems/vos1320/sp/SM/td_batt.htm)</u> del ordenador.<br>3. Extraiga la <u>unidad de disco duro</u> del ordenador.
- 

![](_page_62_Picture_8.jpeg)

4. Desconecte los cables de antena de la tarjeta WLAN.

![](_page_62_Picture_10.jpeg)

5. Quite el tornillo que fija la tarjeta WLAN a la placa base.

![](_page_63_Picture_0.jpeg)

6. Extraiga la tarjeta WLAN del ordenador.

![](_page_63_Picture_2.jpeg)

![](_page_63_Picture_3.jpeg)

# <span id="page-64-0"></span>**Tarjeta interna con tecnología inalámbrica Bluetooth®**

**Dell™ Vostro™ 1320 — Manual de servicio**

AVISO: Antes de manipular el interior del ordenador, lea las instrucciones de seguridad suministradas con éste. Para obtener información<br>adicional sobre prácticas recomendadas de seguridad, visite la página de inicio sobre

## **Extracción de la tarjeta interna con tecnología inalámbrica Bluetooth**

![](_page_64_Picture_5.jpeg)

- 1. Siga los procedimientos que se describen en <u>Antes de manipular el interior del ordenador</u>.<br>2. Extraiga la <u>[batería](file:///C:/data/systems/vos1320/sp/SM/td_batt.htm)</u> del ordenador.<br>3. Extraiga la <u>unidad de disco duro</u> del ordenador.<br>4. Extraiga la <u>tarieta WLAN</u> del
- 
- 
- 
- 
- 
- 5. Extraiga el <u>ventilador</u> del ordenador.<br>6. Extraiga las tarjetas ExpressCard del ordenador.<br>7. Extraiga la <u>cubierta de las bisagras</u> del ordenador.<br>8. Extraiga el <u>ensamblaie de la pantalla</u> del ordenador.
- 10. Extraiga el [reposamanos](file:///C:/data/systems/vos1320/sp/SM/td_palm.htm) del ordenador.

![](_page_64_Picture_14.jpeg)

11. Levante el módulo Bluetooth para sacarlo de la ranura del ordenador.

![](_page_65_Picture_0.jpeg)

12. Desconecte el módulo Bluetooth del cable de datos y guarde el módulo aparte.

![](_page_65_Picture_2.jpeg)

13. Desconecte el cable de datos de la placa base.

![](_page_66_Picture_0.jpeg)

14. Retire el cable de datos del ordenador.

![](_page_66_Picture_2.jpeg)

15. Extraiga el módulo Bluetooth del ordenador.

![](_page_67_Picture_0.jpeg)

![](_page_67_Picture_1.jpeg)

### <span id="page-68-0"></span>**Manipulación del ordenador**

**Dell™ Vostro™ 1320 — Manual de servicio**

- [Antes de manipular el interior del ordenador](#page-68-1)
- [Herramientas recomendadas](#page-68-2)
- [Apagado del ordenador](#page-68-3)
- [Después de manipular el interior del ordenador](#page-69-0)

#### <span id="page-68-1"></span>**Antes de manipular el interior del ordenador**

Aplique las pautas de seguridad que se describen a continuación para proteger el ordenador de posibles daños y garantizar su seguridad personal. A menos<br>que se especifique lo contrario, para cada procedimiento incluido en

- l Ha realizado los pasos descritos en [Manipulación del ordenador.](file:///C:/data/systems/vos1320/sp/SM/work.htm)
- l Ha leído la información de seguridad que se incluye con el ordenador.
- l Un componente se puede reemplazar o, si se adquiere por separado, instalar realizando el procedimiento de extracción en el orden inverso.
- **AVISO: Antes de manipular el interior del ordenador, lea las instrucciones de seguridad suministradas con éste. Para obtener información adicional sobre prácticas recomendadas de seguridad, visite la página de inicio sobre el cumplimiento de normativas en www.dell.com/regulatory\_compliance.**
- **PRECAUCIÓN: Sólo un técnico de servicio certificado debe realizar reparaciones en el ordenador. La garantía no cubre los daños ocasionados por reparaciones que Dell no haya autorizado.**
- PRECAUCION: Para evitar descargas electrostáticas, descargue la electricidad estática de su cuerpo mediante el uso de una muñequera de<br>conexión a tierra o tocando periódicamente una superficie metálica sin pintar, como un
- PRECAUCION: Manipule los componentes y las tarjetas con cuidado. No toque los componentes ni los contactos de las tarjetas. Sujete la tarjeta<br>por los bordes o por el soporte de montaje metálico. Sujete los componentes, com **patas.**
- PRECAUCION: Al desconectar un cable, tire del conector o de la lengüeta de tiro, no tire directamente del cable. Algunos cables tienen conectores<br>con lengüetas de bloqueo; si va a desconectar un cable de este tipo, antes p **manténgalos alineados para evitar que sus patas se doblen. Asimismo, antes de conectar un cable, asegúrese de que los dos conectores estén orientados y alineados correctamente.**

**AOTA:** Es posible que el color del ordenador y determinados componentes tengan un aspecto distinto al que se muestra en este documento.

Para evitar daños en el ordenador, realice los pasos siguientes antes de empezar a manipular su interior.

- Asegúrese de que la superficie de trabajo sea plana y esté limpia para evitar que se raye la cubierta del ordenador.
- 
- 2. Apague el ordenador (consulte <u>Apagado del ordenador</u>).<br>3. Si el ordenador está conectado a un dispositivo de acoplamiento (acoplado), como la batería auxiliar o la base para medios opcional, desacóplelo.

**PRECAUCIÓN: Para desenchufar un cable de red, desconéctelo primero del ordenador y, después, del dispositivo de red.**

- 4. Desconecte todos los cables de red del ordenador.<br>5. Desconecte el ordenador y todos los dispositivos d
- 5. Desconecte el ordenador y todos los dispositivos conectados de las tomas eléctricas. 6. Cierre la pantalla y dé la vuelta al ordenador sobre una superficie plana.
- 

**PRECAUCIÓN: Para evitar daños en la placa base, debe extraer la batería principal antes de reparar el ordenador.**

- 7. **Extraiga la batería principal (consulte <u>[Extracción de la batería](file:///C:/data/systems/vos1320/sp/SM/td_batt.htm)</u>).**<br>8. Coloque el ordenador boca arriba.
- Abra la pantalla.
- 10. Presione el botón de encendido para conectar a tierra la placa base.

**PRECAUCIÓN: Para evitar una descarga eléctrica, desenchufe siempre el ordenador de la toma eléctrica antes de abrir la pantalla.**

- PRECAUCION: Antes de tocar los componentes del interior del ordenador, descargue la electricidad estática de su cuerpo; para ello, toque una<br>superficie metálica sin pintar, como el metal de la parte posterior del ordenador
- 11. Extraiga las tarjetas ExpressCard o las tarjetas inteligentes instaladas de las ranuras correspondientes.<br>12. Extraiga la unidad de disco duro (consulte Extracción de la unidad de disco duro).
- Extraiga la unidad de disco duro (consulte [Extracción de la unidad de disco duro](file:///C:/data/systems/vos1320/sp/SM/td_hdd.htm)).

#### <span id="page-68-2"></span>**Herramientas recomendadas**

Para llevar a cabo los procedimientos descritos en este documento, es posible que necesite las herramientas siguientes:

- Destornillador plano pequeño
- l Destornillador Phillips del n.º 0 l Destornillador Phillips del n.º 1
- 
- l Instrumento pequeño de plástico acabado en punta l CD del programa de actualización del BIOS flash

#### <span id="page-68-3"></span>**Apagado del ordenador**

- $\triangle$  PRECAUCIÓN: Para evitar la pérdida de datos, guarde y cierre los archivos que tenga abiertos y salga de todos los programas antes de apagar el **ordenador.**
	- 1. Cierre el sistema operativo: l **En Windows Vista:**

Haga clic en el botón de inicio <sup>co</sup>, en la flecha de la esquina inferior derecha del menú Start (Inicio) tal como se indica a continuación y, finalmente, en **Shut Down** (Apagar).

![](_page_69_Picture_3.jpeg)

l **En Windows XP:** 

Haga clic en Start (Inicio)→ Turn Off Computer (Apagar ordenador)→ Turn Off (Apagar)

El ordenador se apaga cuando concluye el proceso de cierre del sistema operativo.

2. Asegúrese de que el ordenador y todos los dispositivos conectados están apagados. Si el ordenador y los dispositivos conectados no se han apagado<br>automáticamente al cerrar el sistema operativo, mantenga presionado el bo

### <span id="page-69-0"></span>**Después de manipular el interior del ordenador**

Una vez finalizado cualquier procedimiento de colocación, asegúrese de conectar los dispositivos externos, las tarjetas y los cables antes de encender el ordenador.

**PRECAUCIÓN: Para evitar daños en el ordenador, utilice únicamente la batería diseñada para este ordenador Dell en concreto. No utilice baterías diseñadas para otros ordenadores Dell.** 

1. Conecte los dispositivos externos, como el replicador de puertos, la batería auxiliar o la base para medios, y vuelva a colocar las tarjetas, como una tarieta ExpressCard.

2. Conecte los cables telefónicos o de red al ordenador.

**PRECAUCIÓN: Para conectar un cable de red, enchúfelo primero en el dispositivo de red y, después, en el ordenador.**

- 
- 3. Sustituya la <u>[batería](file:///C:/data/systems/vos1320/sp/SM/td_batt.htm)</u>.<br>4. Conecte el ordenador y todos los dispositivos conectados a las tomas eléctricas.
- 5. Encienda el ordenador.